**UNIVERSIDADE TECNOLÓGICA FEDERAL DO PARANÁ DEPARTAMENTO ACADÊMICO DE ELETRÔNICA CURSO DE TECNOLOGIA EM AUTOMAÇÃO INDUSTRIAL**

> **ANTONIO CARLOS DO NASCIMENTO BRUNO HENRIQUE GOEBEL**

# **DESENVOLVIMENTO DE UM CLAVICULÁRIO ELETRÔNICO**

**TRABALHO DE CONCLUSÃO DE CURSO**

**PONTA GROSSA**

# **ANTONIO CARLOS DO NASCIMENTO BRUNO HENRIQUE GOEBEL**

# **DESENVOLVIMENTO DE UM CLAVICULÁRIO ELETRÔNICO**

Trabalho de Conclusão de Curso apresentado como requisito parcial à obtenção do título de Tecnólogo em Automação Industrial, do Departamento Acadêmico de Eletrônica, da Universidade Tecnológica Federal do Paraná.

Orientador: Prof. Dr. Josmar Ivanqui

# **PONTA GROSSA**

**2018**

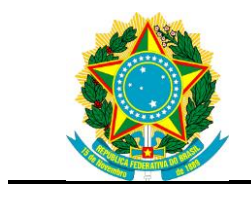

Ministério da Educação **Universidade Tecnológica Federal do Paraná** Câmpus Ponta Grossa

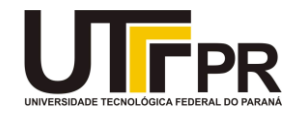

# **FOLHA DE APROVAÇÃO**

#### DESENVOLVIMENTO DE UM CLAVICULÁRIO ELETRÔNICO

por

ANTONIO CARLOS DO NASCIMENTO

e

#### BRUNO HENRIQUE GOEBEL

Este Trabalho de Conclusão de Curso foi apresentado em 04 de julho de 2018 como requisito parcial para a obtenção do título de Tecnólogo em Automação Industrial. Os candidatos foram arguidos pela Banca Examinadora composta pelos professores abaixo assinados. Após deliberação, a Banca Examinadora considerou o trabalho aprovado.

> Prof. Dr. Josmar Ivanqui Orientador

Prof. Dr. Felipe Mezzadri Membro titular

Prof. Drª. Virginia Helena V. Baroncini Membro titular

Prof. Dr. Josmar Ivanqui Responsável pelos TCC

Prof. Dr. Felipe Mezzadri Coordenador de Curso

- A Folha de Aprovação assinada encontra-se arquivada na Secretaria Acadêmica -

Dedicamos este trabalho primeiramente а Deus, por ser essencial em nossas vidas, autor de nosso destino. Aos nossos pais, irmãos, companheiras e amigos, pelas alegrias, tristezas е dores compartilhadas. Com vocês, as pausas entre um parágrafo е outro de produção melhora tudo o que temos produzido na vida.

#### **AGRADECIMENTOS**

Agradecemos primeiramente a Deus por ter nos concedido saúde e força para superar as dificuldades e alcançar nossos objetivos.

A oportunidade a nós oferecida para a realização deste curso.

Aos nossos pais, que são nossos exemplos de vida.

Gostaríamos de deixar registrado também, nosso reconhecimento aos familiares, esposa, namorada e filho por nos apoiar e incentivar os nossos estudos, e entender a dedicação e tempo a eles oferecido.

Aos colegas de sala que, ao final dessa jornada, tornaram grandes amigos.

Agradecemos também ao Professor Dr. Josmar Ivanqui por nos orientar, e pela sabedoria com que nos guiou nesta trajetória. Que possamos continuar com nossos estudos e encontrar ótimos profissionais de ensino como encontramos aqui nessa Instituição.

 Enfim, a todos os que estiveram ao nosso lado nas horas boas e ruins, e participaram de alguma forma desta caminhada, contribuindo para um bom desenvolvimento e a conclusão deste trabalho. A todos nosso muito obrigado.

"Talvez não tenha conseguido fazer o melhor, mas lutei para que o melhor fosse feito. Não sou o que deveria ser, mas Graças a Deus, não sou o que era antes". **Marthin Luther King** 

## **RESUMO**

NASCIMENTO, Antonio Carlos Do; GOEBEL, Bruno Henrique. **Desenvolvimento de um Claviculário Eletrônico.** 2018. 55 f. Trabalho de Conclusão de Curso (Tecnologia em Automação Industrial) - Universidade Tecnológica Federal do Paraná. Ponta Grossa, 2018.

O cuidado e organização diante a bens materiais faz parte do dia a dia de todos, chaves geralmente protegem estes bens, porém nem sempre há um cuidado específico com as mesmas. O presente trabalho tem como objetivo o desenvolvimento de um claviculário eletrônico com disposição para vinte chaves, as quais ficarão armazenadas em compartimentos de um disco rotativo. Para o acesso as chaves, o usuário insere uma senha, previamente cadastrada, e o equipamento disponibilizará a chave desejada. Foi aplicada uma restrição onde cada usuário terá direito a somente uma chave por vez e somente poderá requerer outra após a devolução da requerida anteriormente. Os dados referentes a retirada e entrega da mesma, como data e hora, número da chave, usuário ficam armazenados na memória EEPROM do arduíno para possíveis consultas, afim de que no caso de extravio, ou para outros fins de consulta, a chave seja identificada com facilidade.

**Palavras-chave:** Claviculário Eletrônico. Senha. Chave.

## **ABSTRACT**

NASCIMENTO, Antonio Carlos Do; GOEBEL, Bruno Henrique. **Development of an Electronic Claviculary.** 2018. 55 p. Work of Conclusion Course (Technology in Industrial Automation) - Federal Technology University - Paraná. Ponta Grossa, 2018.

The care and organization on the material goods is part of the everyday life of all, keys usually protect these assets, but there is not always a specific care with the same. The present work aims at the development of an electronic claviculary in the mood for twenty keys, which will be stored in compartments of a rotating disk. To access the keys, the user enters a password, previously registered, and the equipment will provide the desired key. It was applied a restriction where each user will be entitled to only one key at a time and can only request another after the return of the previously required. The pickup and delivery data, such as date and time, number of key, user are stored in EEPROM memory of the Arduino for possible queries, so that in the event of loss, or for other purposes, the key is identified with ease.

**Keywords:** Electronic claviculary. Password. Key.

# **LISTA DE ILUSTRAÇÕES**

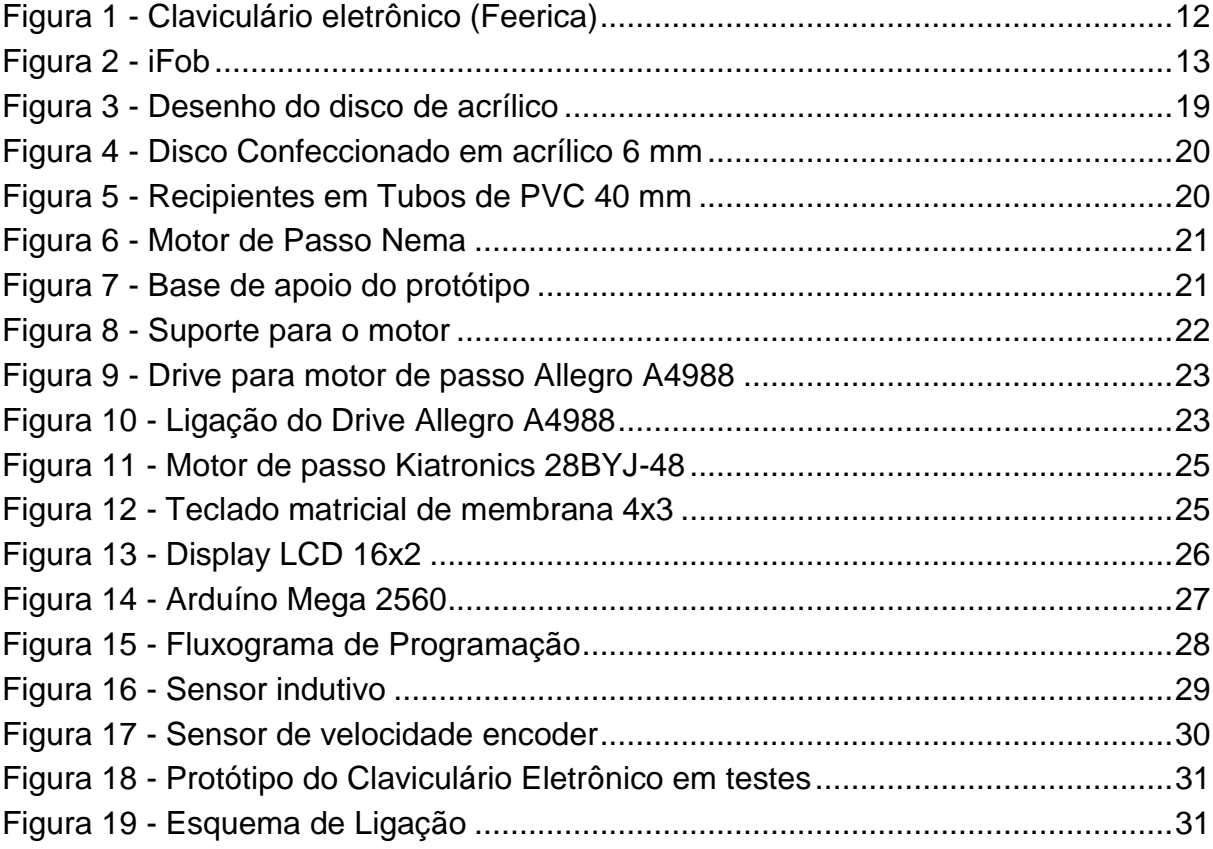

## **LISTA DE TABELAS**

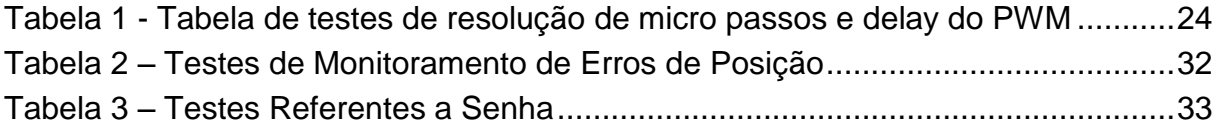

# **LISTA DE ABREVIATURAS**

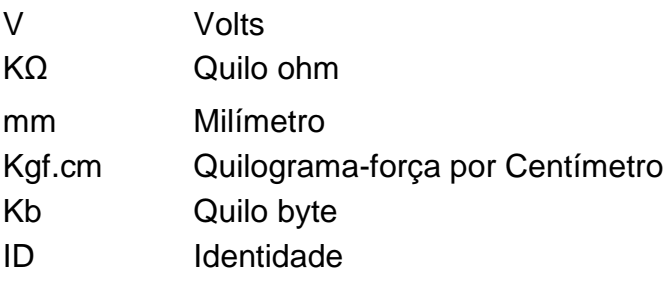

# **LISTA DE SIGLAS**

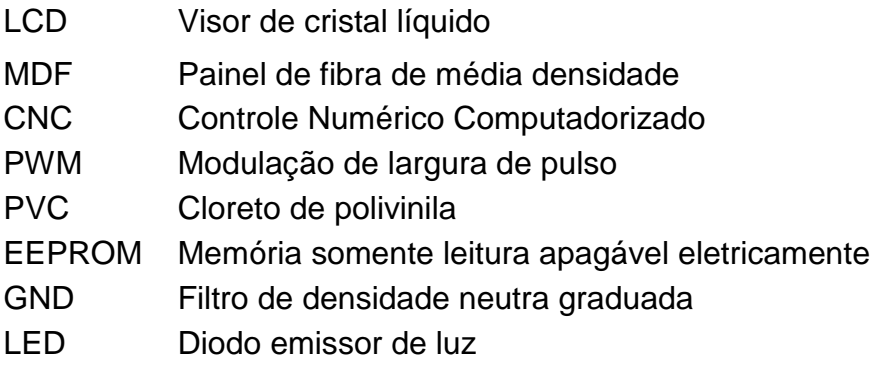

# **LISTA DE ACRÔNIMOS**

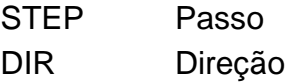

# **SUMÁRIO**

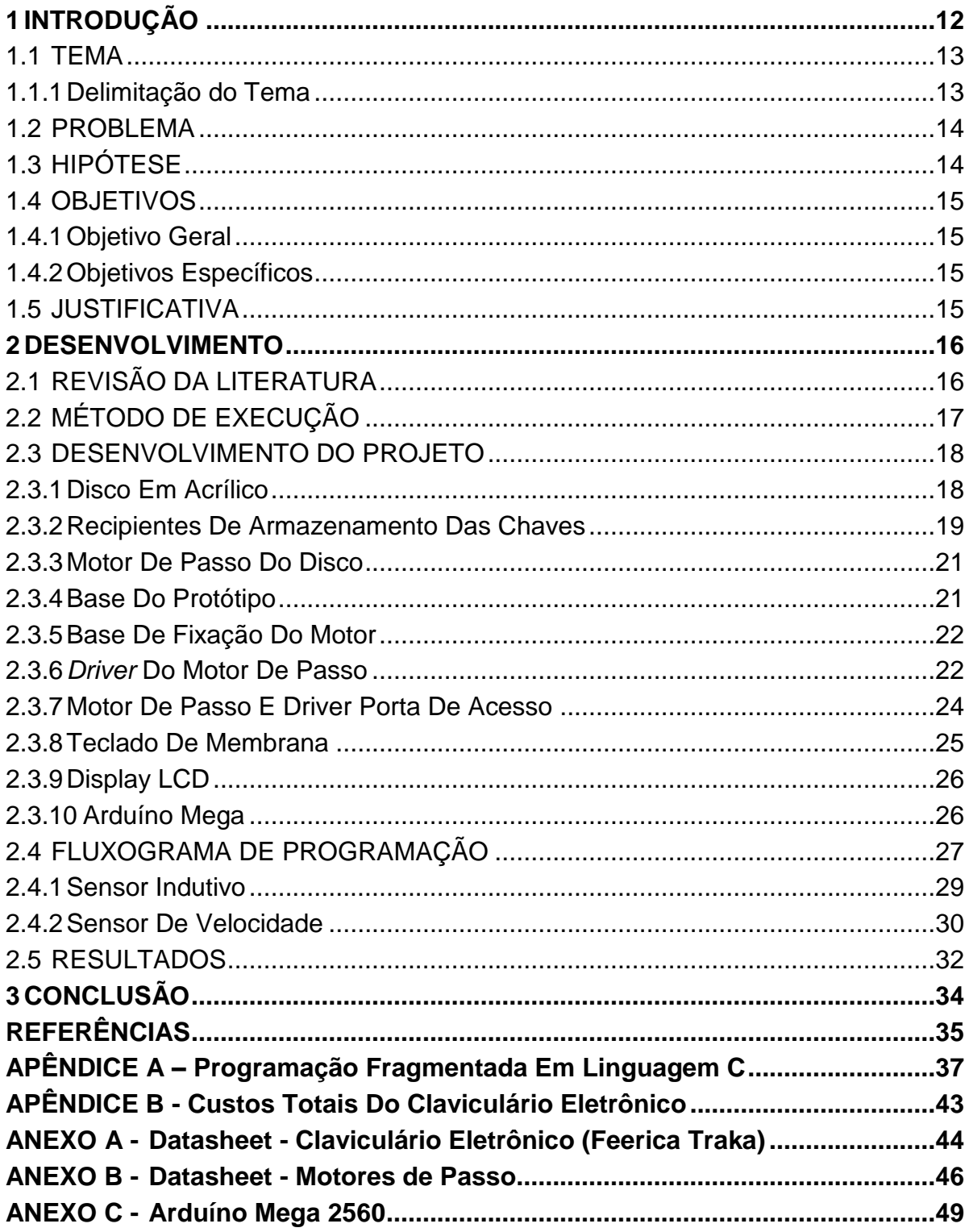

## <span id="page-12-1"></span>**1 INTRODUÇÃO**

Ter uma boa organização com bens materiais faz parte do cotidiano de todos, pois, a partir disso facilita o manuseio desses quando necessário. Bens materiais, geralmente precisam de chaves para se ter acesso (casa, carro, cofre) sendo importante assegura-las de alguma forma. Um claviculário ou, popularmente conhecido como cofre de chaves é um excelente componente para manter chaves em segurança.

Por haver uma grande quantidade de chaves importantes, alguns estabelecimentos, tais como: concessionárias, hotéis, empresas, universidades, entre outros; muitas vezes enfrentam problemas ao gerenciar as mesmas, em função da correria do dia a dia e grande circulação de pessoas, acaba dificultando o cuidado frequente por essas chaves. Em alguns casos, por falta de tecnologia, acabam usando o que está ao alcance, um exemplo seria um cofre de chaves comum juntamente com uma folha de anotações para controlar o uso de chaves, tornando inseguro e aumentando a possibilidade de extravio, dessas gerando transtorno para resgatá-las.

Um claviculário eletrônico facilita o acesso e controle de chaves em qualquer estabelecimento, pois, partindo de sua tecnologia não há necessidade de que uma pessoa cuide das chaves, dispensando a mesma para uma outra atividade. Esta tecnologia permite segurança em suas ações, como a retirada limitada de chaves e devolução dessas, além, do rastreamento quando necessário.

<span id="page-12-0"></span>Um modelo comercial de claviculário eletrônico modelo Traka S da fabricante Feerica, apresentado na [Figura 1,](#page-12-0) o qual possui um custo médio entre R\$ 1.200,00 e R\$ 1.350,00 reais.

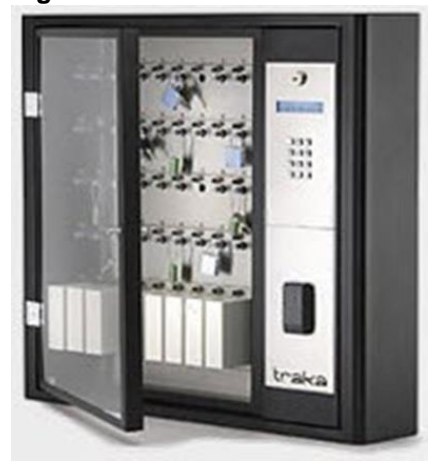

**Figura 1** - **Claviculário eletrônico (Feerica)**

**Fonte:logismarket.ind.br (2018).** 

Um dos dispositivos mais importantes no chaveiro eletrônico da Traka é o iFob. Este dispositivo em forma de bala, contém um chip com um ID único. Uma vez ligado a um iFob, uma chave ou um conjunto de chaves são efetivamente etiquetadas eletronicamente. As chaves são permanentemente ligadas a um iFob com um selo em aço. Cada iFob é então associado a uma posição específica no chaveiro eletrônico o qual fica preso até ser libertado por um utilizador autorizado. (FEERICA, 2018).

<span id="page-13-0"></span>Conforme pode ser visualizado na [Figura 2](#page-13-0) e seu catalogo está disponível no anexo A.

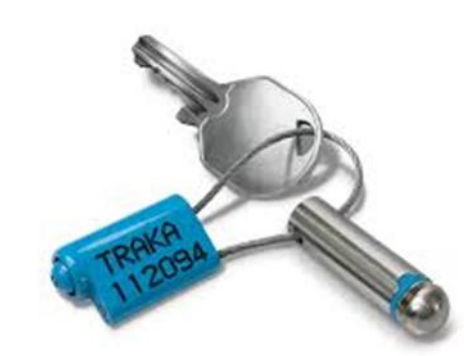

#### **Fonte:logismarket.ind.br (2018).**

**Figura 2 - iFob**

Tendo em vista os modelos disponíveis comercialmente, este trabalho propõe desenvolver um claviculário eletrônico com um diferencial em que o usuário poderá ter acesso à uma única chave, o disponível no mercado pode ser burlado com requerimento de mais de uma chave, já que, após inserir sua senha a porta do claviculário se abre totalmente, deixando todas as chaves expostas.

#### <span id="page-13-1"></span>1.1 TEMA

Desenvolvimento de um claviculário eletrônico com capacidade de armazenamento de 20 chaves e com disposição de apenas uma chave por vez para cada pessoa, com uma memória onde serão armazenados as senhas e o registro das chaves que foram retiradas por seus respectivos usuários.

#### <span id="page-13-2"></span>1.1.1Delimitação do Tema

O trabalho se destina ao desenvolvimento elétrico, eletrônico, mecânico e a programação básica de um claviculário eletrônico, cujo controle é realizado por um sistema microcontrolado.

#### <span id="page-14-0"></span>1.2 PROBLEMA

Por que ter um claviculário? No dia a dia, convive-se com grande circulação de pessoas, como colaboradores, clientes, fornecedores, pessoas sem vínculo direto, entre outras, situações que exigem um cuidado maior com objetos de valor e ambientes restritos os quais determinadas pessoas possam frequentar.

Um dos inconvenientes está relacionado ao acondicionamento e extravio das chaves dos laboratórios do Departamento Acadêmico de Eletrônica (DAELE), assim despertando interesse em desenvolver um claviculário eletrônico, bem como no caso de desaparecimento de quaisquer bens, pode-se facilitar o seu rastreamento. Muitas vezes por esquecimento ou descuido, as chaves são extraviadas, causando transtorno para encontrá-las, já que atualmente não se tem um controle de quem pega ou às devolve, e como consequência disso as atividades são canceladas nos ambientes inacessíveis.

#### <span id="page-14-1"></span>1.3 HIPÓTESE

Pretende-se desenvolver um claviculário eletrônico para melhorar a organização e o controle de chaves que permita acomodar vinte chaves, as quais ficarão acondicionadas e só serão liberadas a quem possa ter acesso as mesmas.

O funcionamento do claviculário age basicamente por um disco de acrílico, com vinte compartimentos designados ao acondicionamento das chaves, acoplado à um motor de passo, o qual gira em ambos os sentidos e é controlado por um microcontrolador, modelo ATmega, na plataforma Arduíno.

As informações para o uso do claviculário estarão disponíveis em uma tela, já que para o acesso às chaves será solicitada uma senha, a qual poderá ser digitada por meio do teclado composto no porta chaves.

## <span id="page-15-0"></span>1.4 OBJETIVOS

#### <span id="page-15-1"></span>1.4.1Objetivo Geral

Desenvolver um claviculário eletrônico para o DAELE, através de um disco de acrílico em conjunto com motor de passo e sistema microcontrolado com Arduíno.

## <span id="page-15-2"></span>1.4.2Objetivos Específicos

- Definir o *layout* do claviculário;
- Levantar materiais e componentes para a montagem;
- Realizar a montagem do claviculário;
- Executar testes, definir parâmetros para configuração do *drive* do motor de passo;
- Desenvolver o programa em linguagem C;
- Testes finais para conclusão.

## <span id="page-15-3"></span>1.5 JUSTIFICATIVA

Um claviculário comum permite aos usuários retirarem quantas chaves quiser sem nenhum controle, e como consequência muitas vezes um usuário retire uma chave e por esquecimento não devolva. O benefício esperado, é que ocorra a diminuição do extravio de chaves do departamento, já que o claviculário eletrônico irá armazenar os dados referente ao usuário que retirou ou devolveu a chave, com data e horário da atividade.

#### <span id="page-16-0"></span>**2 DESENVOLVIMENTO**

A palavra "Claviculário" vem do latim, *clavicularius*, também conhecido como porta-chaves, ou cofre de chaves. Há claviculários simples, utilizado em qualquer ambiente somente para a organização de chaves, como também existem aqueles de maior segurança, ou seja, claviculários eletrônicos com acesso apenas por intermédio de senhas.

Ao falar que os claviculários são comuns, é porque são fáceis de serem encontrados em recepções e/ou portarias de prédios, estacionamentos, universidades, empresas e hotéis que detém grande número de chaves a serem controladas. Um claviculário comum dá acesso a qualquer pessoa, considerado assim com um baixo nível de segurança, sendo assim, permite o fácil extravio de chaves. Já o claviculário eletrônico envolve uma capacidade de segurança e organização muito maior, somente pessoas autorizadas têm acesso, pois geralmente é composto por fechaduras eletrônicas controladas por senhas.

Por mais que a função de um claviculário pareça simples, ele pode contribuir muito para um bom controle e uma boa organização das chaves. Esse controle elimina a necessidade de se manter uma pessoa monitorando o uso das chaves, proporcionando maior segurança para as mesmas, além de reduzir custos com colaboradores.

Nos dias atuais, existem chaves que controlam bens e ambientes que possuem valores elevados, com isso, a separação e organização das mesmas podem otimizar o tempo. Esse tipo de chave não pode simplesmente ser jogada dentro de uma gaveta qualquer, causando transtorno ao procura-la posteriormente, mas sim garanti-la em um ambiente de extrema segurança.

#### <span id="page-16-1"></span>2.1 REVISÃO DA LITERATURA

O claviculário é um cofre desenvolvido para proteger chaves. A proteção que um claviculário oferece pode ajudar na organização de universidades, condomínios, empresas, estacionamentos, entre outros, evitando a perda de chaves importantes e mantendo o controle sob as mesmas.

A origem do cofre vem do Antigo Egito, se tornando necessário desde que surgiram os primeiros objetos de valor. O baú foi utilizado por muitos anos como modelo de cofre universal, fechado com chave. Os primeiros cofres de baú faziam parte de navios piratas, recheados de moedas de ouro e joias, entre os séculos 16 e 17. O cofre mais antigo pertenceu a Cipselus, o tirano de Corinto, há cerca de 2.700 anos. (PM COFRES, 2016).

Ao longo da história, há milhares de anos, existiram diferentes tipos de cofres, mas o tal como conhecemos atualmente, "cofre moderno", tem pouco mais de 170 anos.

No século XIX, em 1829, Alexandre Fichet (1799 – 1862), inventou uma fechadura inviolável, de alta segurança, capaz de resistir fogo, água e, consequentemente, aos ladrões e em 1844, em Paris (França), nasceu o cofre moderno. Já em 1879, cria-se a primeira caixa forte para bancos. (CURIOSFERA, 2018).

Com o passar dos anos, a tecnologia evoluiu muito, porém, a insegurança também aumentou. Atualmente os cofres possuem fechaduras com combinações numéricas sofisticadas, aberturas com atraso e automatismos de alta tecnologia. Com os avanços tecnológicos, a necessidade de segurança de informações e objetos cresceu, os cofres foram se tornando cada vez mais comuns no dia a dia das pessoas, surgindo assim algumas derivações dos cofres comuns, como seria o caso do claviculário, que basicamente é um cofre comum destinado a chaves.

Os claviculários comuns possuem fechaduras mecânicas, e são encontrados em diversos lugares por ajudarem no controle e na organização das chaves, contudo, atualmente existem diversas versões de claviculários desde os mais simples até os mais sofisticados controlados eletronicamente, dependendo da segurança necessária.

## <span id="page-17-0"></span>2.2 MÉTODO DE EXECUÇÃO

Para execução do protótipo foi elaborado a melhor forma de dispor uma única chave por vez para o usuário, dessa forma optou-se por elaborar um disco de acrílico com vinte compartimentos de armazenamento, com uma porta de acesso para apenas uma chave onde as outras ficam isoladas dentro do compartimento do dispositivo sem acesso.

O projeto inicial tem por objetivo principal dispor apenas uma chave por usuário, assim o mesmo terá direito de requerer outra chave só após a devolução da requerida anteriormente, para não elevar os custos e não deixar o projeto muito complexo optou-se por utilizar um motor de passo com *drive A4988* para acionamento do movimento do disco e por se tratar também de um componente de precisão, foi utilizado outro motor de passo de menor potência para acionamento da porta de aceso do compartimento das chaves, o qual oferece também uma boa precisão e um torque de 0,34 kgf.cm .

Para a programação, armazenamentos de dados (senhas, usuário, data, hora, chave) e controle do dispositivo foi utilizado uma plataforma Arduíno Mega 2560 produto de excelente custo benefício, de fácil acesso, e com plataforma livre para programação. O acesso da senha e número da chave foi realizada através de um teclado numérico matricial 4x3 em conjunto com um *display* LCD 16X2 para exibir informações que interessem ao usuário, onde maiores informações ficam disponíveis no Anexo D.

Para o protótipo da base do claviculário foi utilizado uma placa de MDF com 6 mm de espessura, sendo resistente e de baixo custo. Já o disco e a tampa de fechamento superior foram feitos de acrílico 6 mm para um acabamento melhor e a visualização do funcionamento do dispositivo. Poderia ser utilizado outros materiais mais resistentes, mas definiu-se a utilização desses materiais por se tratar de um protótipo.

#### <span id="page-18-0"></span>2.3 DESENVOLVIMENTO DO PROJETO

#### <span id="page-18-1"></span>2.3.1Disco Em Acrílico

Após desenvolver alguns modelos em madeira do claviculário para coleta de dados de qual seria a melhor opção de armazenamento das chaves optou-se por utilizar um disco de acrílico, pois este material possui resistência mecânica, é leve e além disto, fácil de cortar e furar. O disco possui 375 mm de diâmetro onde foram <span id="page-19-0"></span>dispostos 20 furos separados em ângulo de 18º com 40 mm cada um deles, com uma distância entre si de 11 mm conforme pode ser observado na [Figura](#page-19-0) 3.

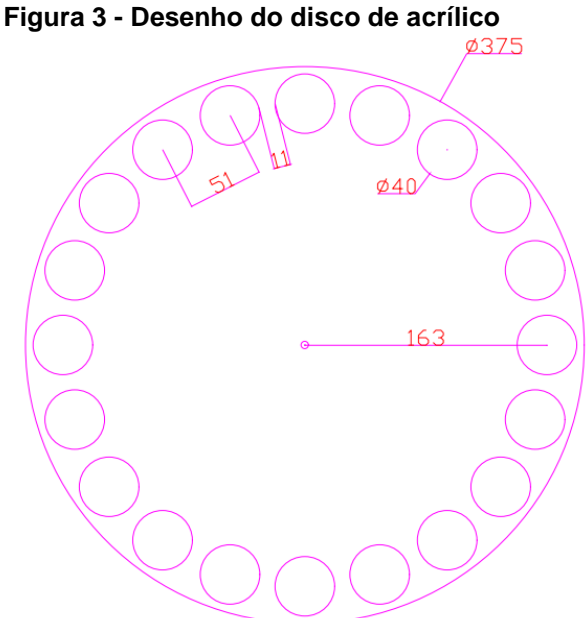

**Fonte: Autoria Própria (2018).**

Com o projeto definido, os cortes foram realizados fazendo uso de uma máquina CNC na chapa de acrílico.

<span id="page-19-1"></span>2.3.2Recipientes De Armazenamento Das Chaves

Já para armazenar as chaves foram confeccionados recipientes em tubos de PVC 40 mm branco com altura de 65 mm para melhor acomodar as chaves, como são mostrados nas [Figura](#page-20-0) 4 e [Figura](#page-20-1) 5.

<span id="page-20-0"></span>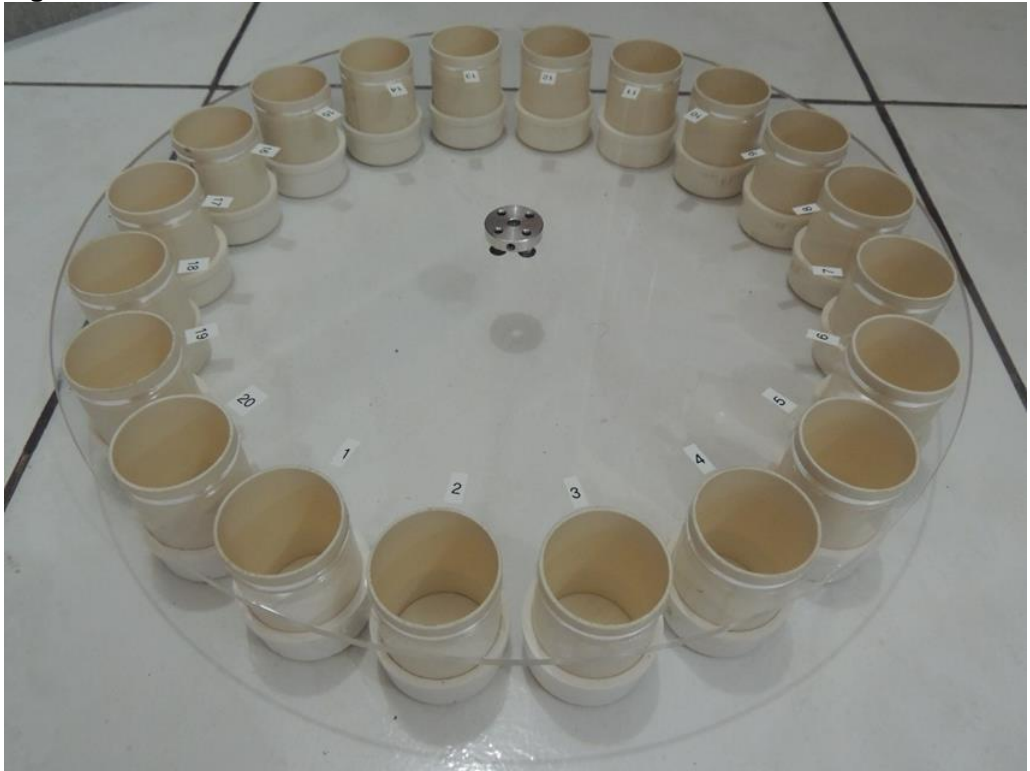

**Figura 4 - Disco Confeccionado em acrílico 6 mm**

**Fonte: Autoria Própria (2018).**

<span id="page-20-1"></span>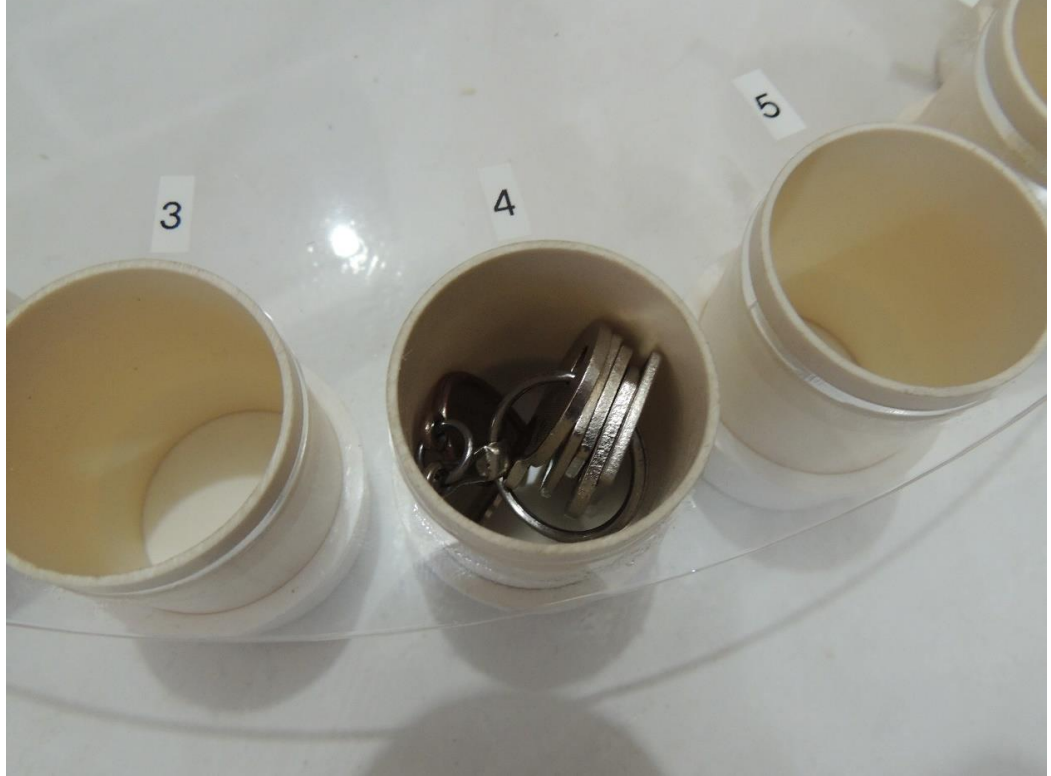

**Figura 5 - Recipientes em Tubos de PVC 40 mm**

**Fonte: Autoria Própria (2018).**

#### <span id="page-21-2"></span>2.3.3Motor De Passo Do Disco

Para o movimento de rotação foi utilizado um motor de passo Nema 17- 1,1 kgf.cm, apresentado na [Figura](#page-21-0) 6, sendo uma solução que oferece a melhor relação custo benefício quando há necessidade de movimento com precisão de posicionamento. Dada a sua robustez possui baixíssimo índice de manutenção, otimizado para trabalhar com resoluções de micro passo que garantem uma precisão maior ao sistema de movimentação. (NEOMOTION, 2018).

<span id="page-21-0"></span>**Figura 6 - Motor de Passo Nema**

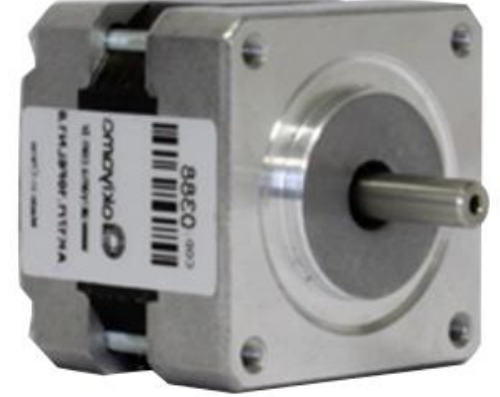

**Fonte: robocore.net (2018). Adaptado.**

## <span id="page-21-3"></span>2.3.4Base Do Protótipo

<span id="page-21-1"></span>Para acomodar o disco e outros componentes do protótipo foi utilizado uma placa de MDF com as dimensões de 400 x 400 x 6 mm para ser a base, como pode ser visto na [Figura 7.](#page-21-1)

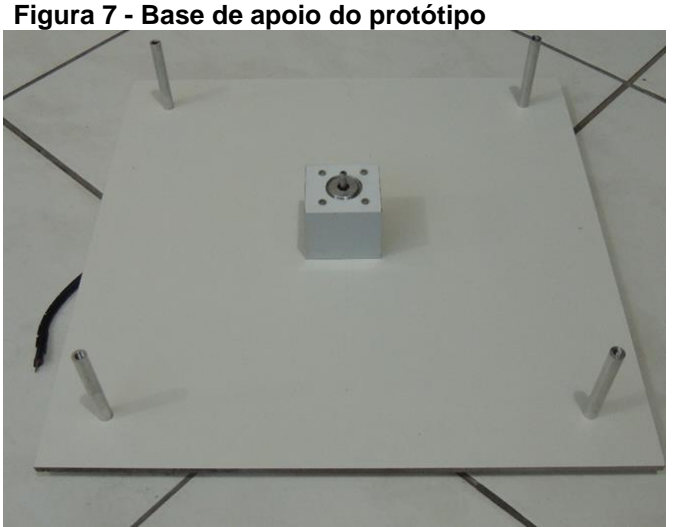

**Fonte: Autoria Própria (2018).**

#### <span id="page-22-1"></span>2.3.5Base De Fixação Do Motor

<span id="page-22-0"></span>Já na fixação do motor de passo, foi confeccionado um suporte em alumínio devido a este material ter uma boa condutividade térmica para ajudar no resfriamento do motor caso seja utilizado com uma frequência muito grande e também por ser leve e ter um ótimo *design,* como se observa na [Figura 8.](#page-22-0)

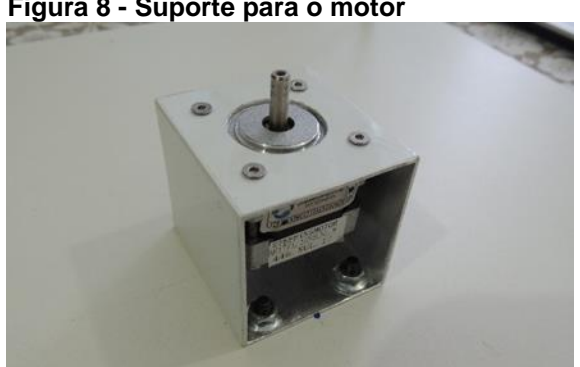

**Figura 8 - Suporte para o motor**

**Fonte: Autoria Própria (2018).**

#### <span id="page-22-2"></span>2.3.6*Driver* Do Motor De Passo

Para controlar esse motor, utilizou-se um driver para motor de passo *Allegro A4988*, conforme mostrado na [Figura 9](#page-23-0) que não é o *driver* especifico, mas de qualquer forma garante um bom torque nominal. Esta placa possui um *chip* de fácil utilização, ideal para motores de passo bipolares. Ela possui proteção e controle do circuito contra sobre corrente que possam danificar o *drive*, o motor e também possuem a opção de utilizar um resistor interno de *pull down* de 100 kΩ no pino de seleção. O controle básico do motor de passo é feito por meio de dois pinos do micro controlador, ligados aos pinos *STEP* (passo) e *DIR* (direção) do módulo A4988, conforme pode se verificar na pinagem do mesmo, mostrada na [Figura 10.](#page-23-1) Uma das grandes vantagens desse módulo é a possibilidade de utilizar micro passos, função configurável através dos pinos específicos.

<span id="page-23-0"></span>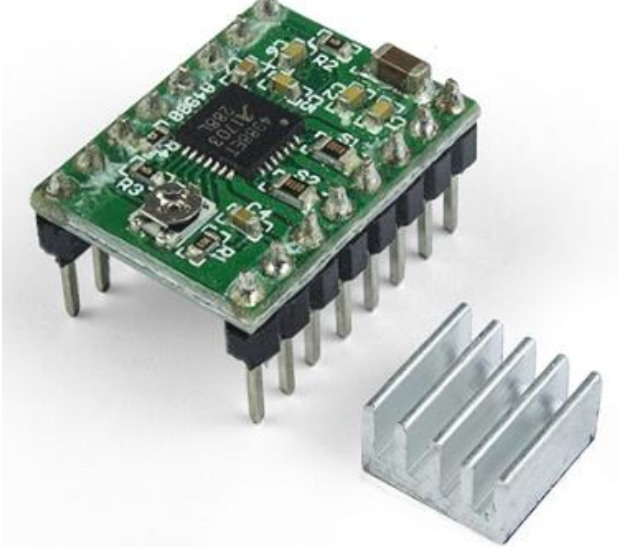

**Figura 9 - Drive para motor de passo Allegro A4988**

**Fonte:robocore.net (2018). Adaptado.**

<span id="page-23-1"></span>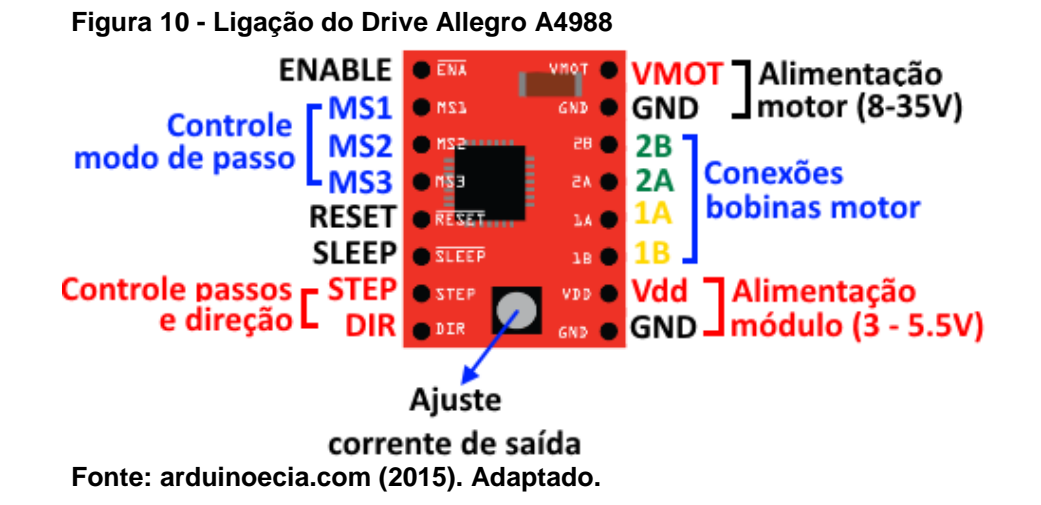

Para o projeto foram realizados vários testes alterando as resoluções de micro passos e a frequência controlada por uma técnica conhecida como *Pulse Width Modulation* (*PWM),* traduzido como modulação por largura de pulso, pois seu acionamento é feito através de pulsos elétricos que ativam sequencialmente suas bobinas, fazendo o rotor se alinhar com as mesmas e assim provocando um deslocamento do mesmo. Para dar uma volta completa são necessários 200 passos, ou seja, cada passo equivale a 1,8º e um meio passo a 0,9º e assim sucessivamente, o *delay* citado na tabela é o tempo entre um passo e outro, onde o mesmo foi testado e apenas o melhor resultado foi apresentado na [Tabela 1](#page-24-0) demonstrada na sequência.

| <b>Passo</b>     | Passo completo   | Meio Passo      | Quarto de passo         | Oitavo de Passo                 |  |  |  |  |  |  |
|------------------|------------------|-----------------|-------------------------|---------------------------------|--|--|--|--|--|--|
| 20 Posições      |                  |                 |                         |                                 |  |  |  |  |  |  |
| Erro             | Meio Passo       | Quarto de Passo | Oitavo de Passo         | Nenhum                          |  |  |  |  |  |  |
| <b>Tempo</b>     | 20:43s           | 20:41 s         | 24:21 s                 | $32:50 s - 21:45 s$             |  |  |  |  |  |  |
| <b>Delay PWM</b> | 50 <sub>ms</sub> | 25 ms           | $15 \text{ ms}$         | $10 \text{ ms} - 07 \text{ ms}$ |  |  |  |  |  |  |
| 10 Posições      |                  |                 |                         |                                 |  |  |  |  |  |  |
| Erro             | Meio Passo       | Oitavo de Passo | Nenhum                  | <b>Nenhum</b>                   |  |  |  |  |  |  |
| Tempo            | 09:64 s          | 10:20 s         | 12:15 s                 | 16:09 - 11:06 s                 |  |  |  |  |  |  |
| <b>Delay PWM</b> | 50 <sub>ms</sub> | 25 ms           | 15 <sub>ms</sub>        | 10 ms - 07 ms                   |  |  |  |  |  |  |
| 05 Posições      |                  |                 |                         |                                 |  |  |  |  |  |  |
| <b>Erro</b>      | Quarto de Passo  | Quarto de Passo | Nenhum<br><b>Nenhum</b> |                                 |  |  |  |  |  |  |
| <b>Tempo</b>     | 05:19 s          | 05:30 s         | 06:12 s                 | $08:02$ s - $05:92$ s           |  |  |  |  |  |  |
| <b>Delay PWM</b> | 50 <sub>ms</sub> | 25 ms           | 15 <sub>ms</sub>        | 10 ms - 07 ms                   |  |  |  |  |  |  |
| 01 Posição       |                  |                 |                         |                                 |  |  |  |  |  |  |
| Erro             | Meio Passo       | Oitavo de Passo | Oitavo de Passo         | Nenhum                          |  |  |  |  |  |  |
| Tempo            | 01:67 s          | 01:26 s         | 01:38 s                 | $01:65 s - 01:43 s$             |  |  |  |  |  |  |
| <b>Delay PWM</b> | 50 <sub>ms</sub> | 25 ms           | $15 \text{ ms}$         | $10 \text{ ms} - 07 \text{ ms}$ |  |  |  |  |  |  |

<span id="page-24-0"></span>**Tabela 1 - Tabela de testes de resolução de micro passos e delay do PWM**

**Fonte: Autoria Própria (2018).**

Este teste teve como objetivo verificar a melhor configuração para utilizar no motor de passo, levando em consideração o tempo, em segundos, que levaria para dar uma volta completa, ou de um ponto a outro, alterando a frequência do pulso *PWM,* em milissegundos. Também teve como objetivo a verificação de erros no final do ciclo, ou seja, após uma volta completa, ou entre um ponto e outro, o posicionamento inicial permaneceria o mesmo.

Pode-se observar a partir dos testes realizados na [Tabela 1,](#page-24-0) a melhor opção para trabalhar com o motor seria com a resolução configurável no *drive*, a um oitavo de passo (*eight step*) onde não se obteve nenhum erro, mesmo com o tempo do ciclo consideravelmente acima dos demais. Porém, ao utilizar outras configurações, no final do ciclo seria necessário corrigir o erro, o que levaria mais algum tempo de reposicionamento, além de complicar a programação.

#### <span id="page-24-1"></span>2.3.7Motor De Passo E Driver Porta De Acesso

Na [Figura 11](#page-25-0) apresenta o *drive Allegro A4988*, em conjunto com um pequeno motor de passo de apenas 0,34 kgf.cm, para acionamento da porta de acesso do <span id="page-25-0"></span>compartimento das chaves, este motor tem seu funcionamento similar ao já apresentado.

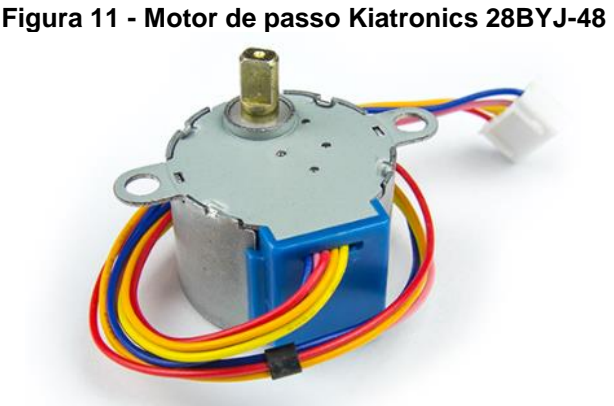

**Fonte: robocore.net (2018). Adaptado.**

#### <span id="page-25-2"></span>2.3.8Teclado De Membrana

Para acesso as chaves depositadas no claviculário, o usuário insere uma senha, e posteriormente, se a mesma estiver correta, o usuário digita o número da chave correspondente ao laboratório desejado. Para isso instalou-se um teclado matricial membrana 4 linhas por 3 colunas [Figura 12.](#page-25-1) Este teclado internamente possui uma sequência de chaves (o teclado utilizado especificamente são 12), dispostas em forma de matriz. Cada chave quando acionada faz a ligação entre uma linha e uma coluna, e essa informação é enviada ao micro controlador (nesse caso o Arduíno Mega 2560), que por meio do programa interpreta qual tecla foi pressionada.

<span id="page-25-1"></span>**Figura 12 - Teclado matricial de membrana 4x3**

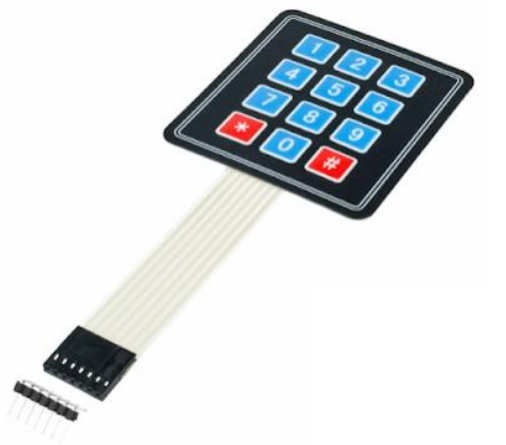

**Fonte: arduínoecia.com (2015). Adaptado.**

#### <span id="page-26-1"></span>2.3.9Display LCD

Como o usuário estará digitando em um teclado, as informações necessárias aparecerão em um *display* básico de 16 caracteres por 2 linhas [\(Figura 13\)](#page-26-0), onde possui texto preto sobre fundo verde, o qual utiliza o extremamente comum *chipset HD44780* de interface paralela onde caso necessário o código da interface está disponível gratuitamente no site do fabricante. Para realizar a interface do *display LCD*, foi necessário utilizar alguns pinos de entrada/saída (I/O), além dos pinos necessários para a conexão do *LED backlight* que será basicamente utilizado para o contraste do *display.*

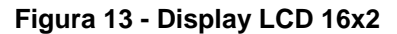

<span id="page-26-0"></span>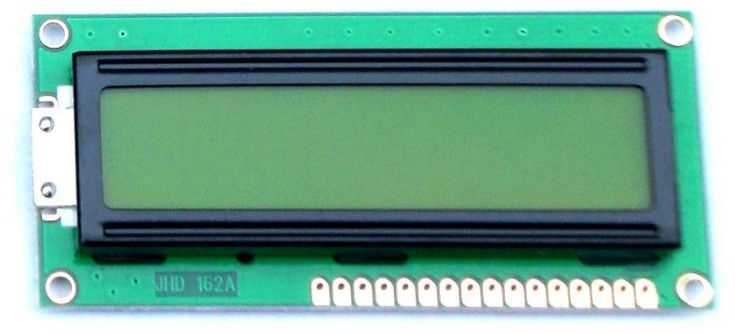

**Fonte: soldafria.com (2018). Adaptado.**

<span id="page-26-2"></span>2.3.10Arduíno Mega

Para a aplicação dos recursos foi utilizado uma placa Arduíno Mega 2560, conforme pode ser visto na [Figura 14,](#page-27-0) sendo uma plataforma de computação *opensource*, baseada numa placa com entradas e saídas digitais e analógicas. A plataforma Arduíno possui um próprio ambiente de desenvolvimento que implementa a linguagem de programação C, e esta pode ser usada para desenvolver objetos interativos autônomos ou pode ser conectado a um software em seu computador. (*Anexo D*).

<span id="page-27-0"></span>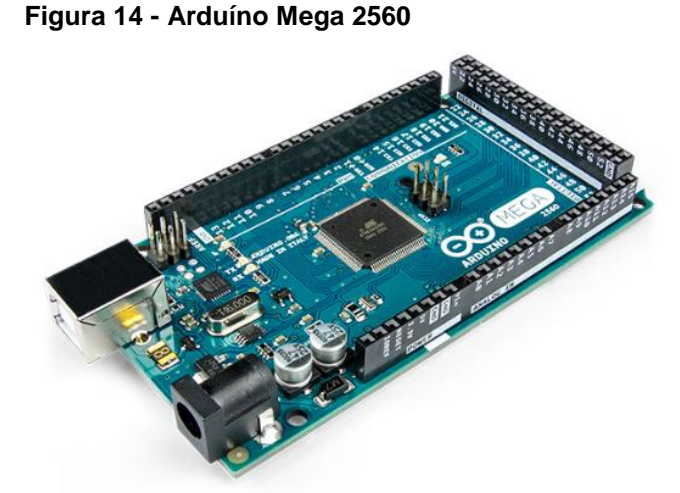

**Fonte: robocore.net (2018). Adaptado.**

Um outro recurso que far-se-á uso no Arduíno é a gravação de dados na memória *EEPROM* do micro controlador. Esse método de armazenamento foi utilizado para gravar os dados como por exemplo: senhas, nomes, chaves, data, hora e quem retirou a chave pela última vez, quando a chave foi retirada, entre outros. Esses dados são protegidos na memória, pois caso ocorra uma falta de energia elétrica ainda assim garante se a integridade dos dados armazenados, ou mesmo em casos de travamento do Arduíno.

A *EEPROM* (Memória somente de leitura programável apagável eletricamente) é uma memória que pode ser apagada e reprogramada várias vezes, apesar de possuir um limite no número de ciclos de leitura/escrita. A capacidade de memória *EEPROM* varia conforme o modelo da placa, o Arduíno Mega (ATMega2560) possui uma memória de 4 KB.

A programação foi realizada utilizando a Linguagem C, que é uma linguagem de programação mais popular, em conjunto com a plataforma Arduíno e algumas de suas bibliotecas para facilitar e organizar melhor a programação.

## <span id="page-27-1"></span>2.4 FLUXOGRAMA DE PROGRAMAÇÃO

A metodologia da programação tem como finalidade a Figura 15 a seguir, que demonstra o fluxograma de programação.

<span id="page-28-0"></span>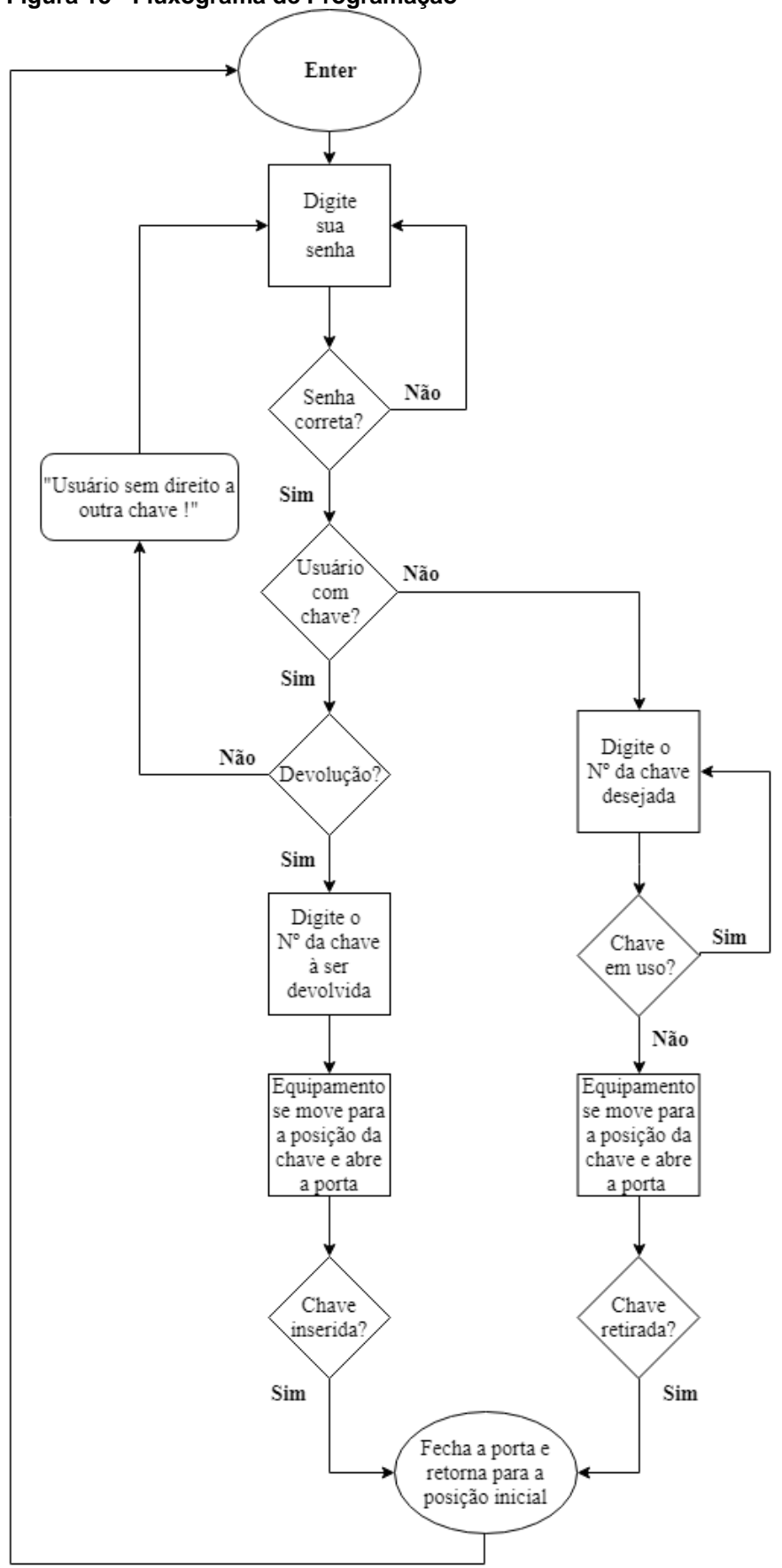

**Figura 15 - Fluxograma de Programação**

**Fonte: Autoria Própria (2018).**

A programação a qual se encontra fragmentada no Apêndice A, seguiu a lógica do fluxograma apresentado na [Figura](#page-28-0) 15 onde o usuário entra com sua senha e se a mesma estiver correta, dará sequência a execução informando o número da chave a qual se deseja. Caso a mesma estiver em uso, aparecerá a mensagem "Chave em uso", caso digitar um valor que não corresponda a nenhuma chave aparecerá a mensagem "Chave inexistente" e retornará para digitar um novo número que corresponde a chave de determinado laboratório. Outra mensagem que aparece ao usuário é "Senha incorreta" caso tenha esquecido ou errado a mesma.

#### <span id="page-29-1"></span>2.4.1Sensor Indutivo

Se o número do laboratório estiver correto e a chave sem uso o motor de passo aciona automaticamente e para na posição requisitada. Após chegar na posição a porta do claviculário, irá se abrir para que o requerente tenha aceso a chave. Após a mesma ser retirada a porta se fecha automaticamente, para isso utilizou-se um sensor indutivo como demonstrado na [Figura 16.](#page-29-0) Este sensor após detectar um objeto de metal (chave), gera um sinal na saída, que pode ser lido e interpretado por um micro controlador como o arduíno para ativar o motor de passo da porta de aceso. Ao fechamento da porta o dispositivo retornará à posição inicial, neste caso, determinouse a posição inicial da chave como, a posição 01.

<span id="page-29-0"></span>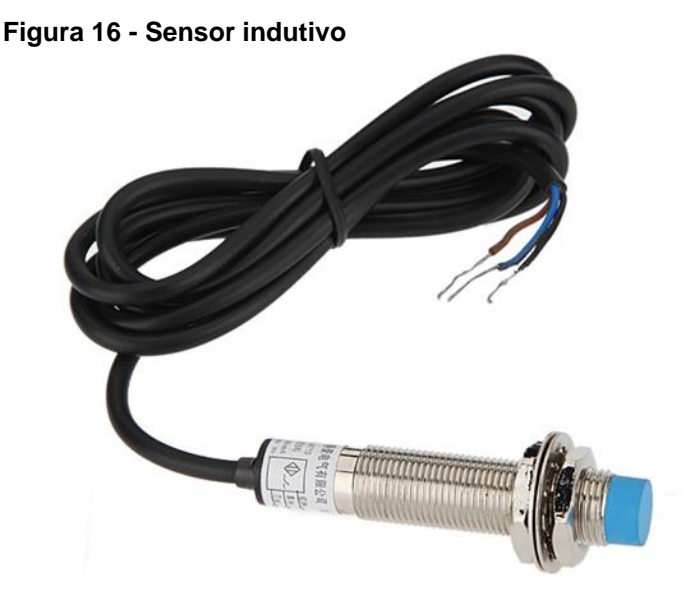

**Fonte:baudaeletronica.com (2018). Adaptado.**

#### <span id="page-30-1"></span>2.4.2Sensor De Velocidade

A necessidade de que ao retirar ou devolver uma chave o dispositivo sempre retorne para a posição inicial, é que o programa possui um ponto de referência, caso ocorra uma queda de tensão no meio do processo ou ocorra alguma interferência no sistema, assim também servirá como auto calibração para o programa e ao alimentar com uma fonte de tensão ele sempre se posicione corretamente, para tanto, instalouse outro sensor, um sensor de velocidade que pode ser utilizado para realizar medições de rotação de motores, contagem de pulsos e como controlador de posicionamento que é o caso, este também pode ser utilizado em conjunto com o Arduíno, conforme pode ser observado na [Figura 17.](#page-30-0)

<span id="page-30-0"></span>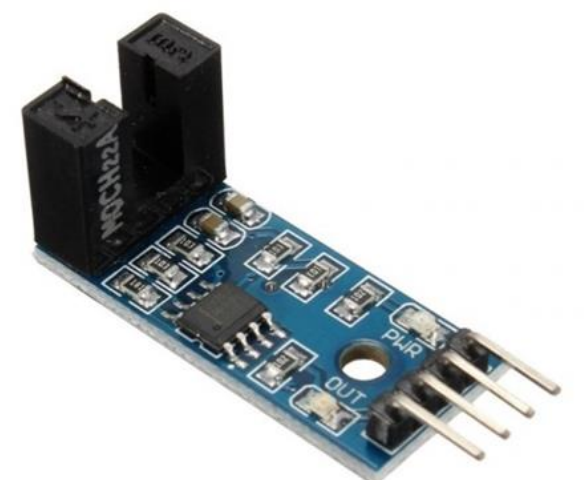

**Figura 17 - Sensor de velocidade encoder**

**Fonte:baudaeletronica.com (2018). Adaptado.**

Como base superior de fechamento do protótipo, usou-se uma chapa de acrílico com dimensões de 400 x 400 x 6 mm como demonstrado na [Figura 18](#page-31-0)*.*

<span id="page-31-0"></span>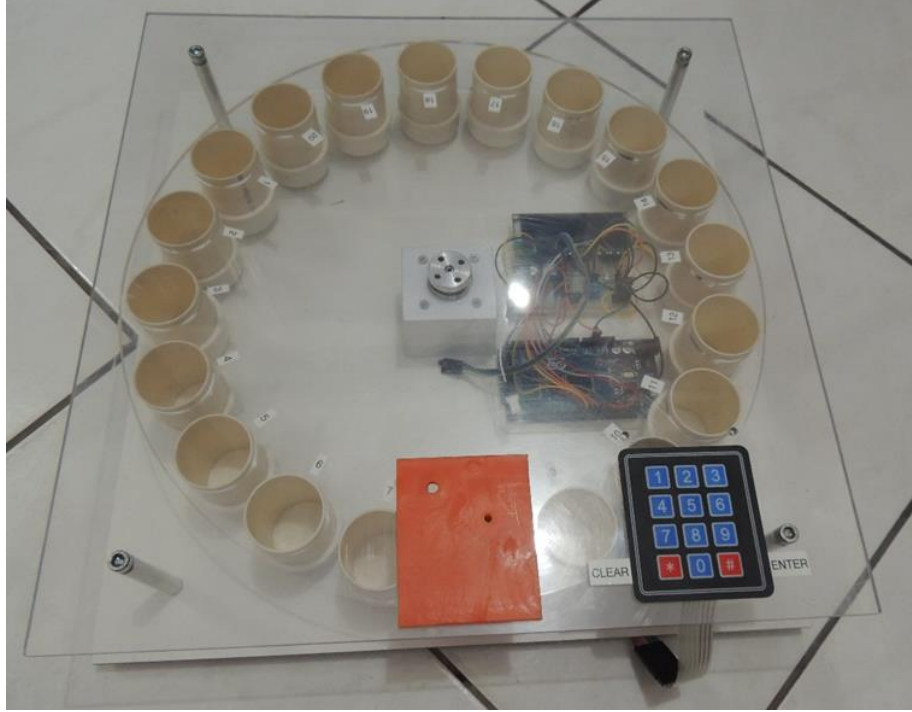

**Figura 18 - Protótipo do Claviculário Eletrônico em testes**

**Fonte: Autoria Própria (2018).**

O esquema de ligação dos componentes utilizados, pode ser visualizado na Figura 19 abaixo.

<span id="page-31-1"></span>**Figura 19 - Esquema de Ligação**

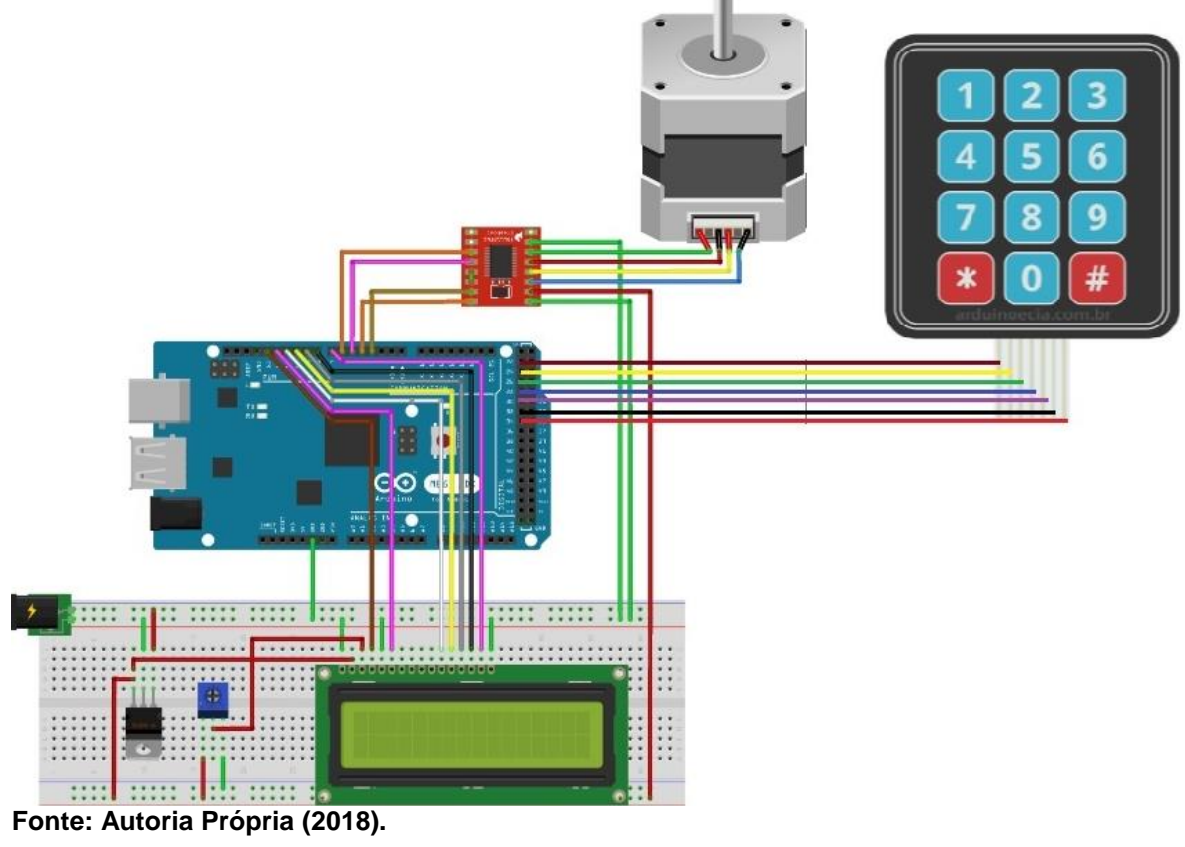

#### <span id="page-32-1"></span>2.5 RESULTADOS

Com o projeto concluído foram realizados alguns testes para verificar o funcionamento do mesmo. O primeiro teste realizado foi para verificar se haveria algum erro de posicionamento nos compartimentos das chaves. Realizando os testes sem as chaves nos compartimentos obteve se com êxito o alinhamento dos compartimentos, ou seja 100% de acertos nos dois sentidos de rotação, outro teste realizado foi inserindo 05 chaves dispostas simetricamente distribuídas nos compartimentos e obteve se 93,3% de acerto no sentido anti-horário e 100% no sentido horário. Também foi realizado outro teste com 06 chaves disposta assimetricamente nos compartimentos onde obteve se 96,3% de acerto no sentido anti-horário e 100% de acerto no sentido oposto, o erro que o dispositivo apresentou foi de 0,225º fora da posição.

Outro item testado foi em relação ao digitar um número de chave não correspondente ao do claviculário, onde a mensagem "chave inexistente" aparece no display e sua resposta foi de 100% de exatidão.

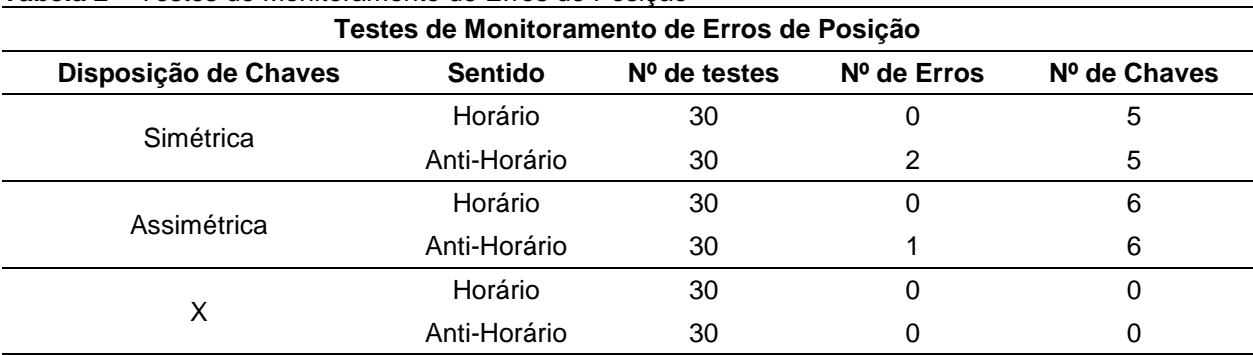

Os resultados dos testes se encontram na Tabela 2.

<span id="page-32-0"></span>**Tabela 2 –** Testes de Monitoramento de Erros de Posição

**Fonte:** Autoria Própria.

Os erros de posicionamentos apresentados nos testes, foram ocasionados pela inércia do movimento de rotação, o que é corrigido pelo sensor de posicionamento inicial (encoder).

Na sequência foram realizados testes digitando senhas, os quais foram feitos inserindo senhas de um, dois, três e quatro dígitos, sendo que a senha correta é uma senha de três dígitos. O equipamento funcionou corretamente obtendo 100% de acerto, indicando as senhas incorretas e corretas, proporcionando o acesso somente <span id="page-33-0"></span>para a senha digitada corretamente. A Tabela 3 a seguir demonstra o número de testes realizados.

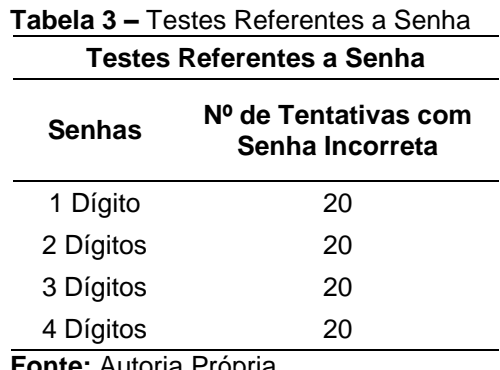

**Fonte:** Autoria Própria.

Outro resultado alcançado, foi em relação a estrutura geral do claviculário, pois obteve se um bom formato de acondicionamento das chaves, além de dispor uma estrutura arquitetônica bem agradável, e um funcionamento e operação simples, porém bem eficaz, contando com uma boa segurança no acesso as chaves.

## <span id="page-34-0"></span>**3 CONCLUSÃO**

Com base no projeto e nos resultados obtidos, conclui-se que a arquitetura do claviculário acomodou as chaves de uma forma que ocupou espaço otimizado.

Em relação aos claviculários similares encontrados no mercado, o diferencial é que este dispõe um sistema mais seguro e rápido de obter somente uma chave, já os demais possuem uma arquitetura a qual propicia o acesso a todas as chaves, por mais que obtenha senhas e trava para cada chave, fica fácil de burlar esse controle.

Devido ao seu sistema de rotação, o acesso à chave é mais rápido, pois basta digitar o número da chave desejada para que o sistema entregue automaticamente, sem a necessidade de abrir uma porta e procurar a chave em meio as outras como é o caso dos claviculários similares.

Um dos aspectos importantes a ressaltar é o custo dos equipamentos, onde o projeto descrito teve um custo de R\$ 347,81 (conforme pode ser observado no apêndice B) entre componentes eletrônicos, usinagem e montagem, porém, estes custos referem se a um produto não finalizado para o comercio.

Uma das dificuldades encontradas quanto a execução deste projeto, foi em questão a programação em C, apesar dos autores do projeto possuírem um conhecimento obtidos durante o curso, pois, os componentes do processo devem trabalhar precisamente e em sincronismo para um bom funcionamento do claviculário o que ocasionou a não conclusão por completo do programa.

Outra questão foi a dificuldade de encontrar informações técnicas sobre o assunto, pois, se trata de um produto que não se encontra fácil no mercado e os similares não possuem muitos artigos técnicos como referência.

Este projeto propicia trabalhos futuros, como por exemplo, melhorias no desenvolvimento da programação, substituição do motor de passo por um de torque maior, melhorias nos componentes do projeto, além do desenvolvimento de acessórios e novos itens de segurança ao usuário.

Apesar das dificuldades encontradas e a escassez de tempo, a realização do trabalho foi muito significante e produtiva, onde o aprendizado foi grande e satisfatório tanto com as pesquisas, programação, seleção de componentes, quanto com a própria elaboração do TCC que será de grande importância para o desenvolvimento profissional dos autores.

## **REFERÊNCIAS**

<span id="page-35-0"></span>ARDUINO E CIA**. Como usar o driver A4988 com motor de passo Nema 17.** 2015. Disponível em: <https://www.arduinoecia.com.br/2015/03/driver-a4988-commotor-de-passo-nema-17.html>. Acesso em: 04 mai. 2018.

ARDUÍNO E CIA. **Teclado matricial membrana 4x3 com Arduíno.** 2015. Disponível em: <https://www.arduinoecia.com.br/2015/05/teclado-matricialmembrana-4x3-arduino.html>. Acesso em: 10 mai. 2018.

FEERICA. **Chaveiro Eletrônico Traka.** 2018. Disponível em: <http://www.feerica.com/produtos/controlo-de-acessos/chaveiroselectronicos/chaveiro-electronico/solucao-traka/>. Acesso em: 15 mai. 2018.

ROBOCORE TECNOLOGIA (São Paulo). **Arduíno Mega 2560 R3.** 2018. Disponível em: <https://www.robocore.net/loja/produtos/arduino-mega-2560-r3.html>. Acesso em: 20 mai. 2018.

BAÚ DA ELETRÔNICA (São Paulo). **Sensor de Velocidade Encoder.** 2018. Disponível em: <http://www.baudaeletronica.com.br/sensor-de-velocidadeencoder.html>. Acesso em: 21 mai. 2018.

ROBOCORE TECNOLOGIA (São Paulo). **Motor de Passo:** NEMA 17 - 1,1 kgf.cm. 2018. Disponível em: <https://www.robocore.net/loja/produtos/motor-de-passonema17-1\_1kgf\_cm.html>. Acesso em: 22 mai. 2018.

BAÚ DA ELETRÔNICA (São Paulo). **Sensor de Proximidade Indutivo:** NPN 6~36V. 2018. Disponível em: <http://www.baudaeletronica.com.br/sensor-deproximidade-indutivo-npn-6-36v.html>. Acesso em: 22 mai. 2018.

PM COFRES (São Paulo). **Claviculários:** quando as chaves valem tanto quanto o dinheiro. 2018. Disponível em: <http://www.pmcofres.com.br/claviculario-portachaves/clavicularios-quando-as-chaves-valem-tanto-quanto-o-dinheiro/>. Acesso em: 24 mai. 2018.

PM COFRES (São Paulo). **Proteja e Organize suas Chaves com um Claviculário.** 2017. Disponível em: <http://www.pmcofres.com.br/claviculario-portachaves/proteja-e-organize-suas-chaves-com-um-claviculario/>. Acesso em: 24 mai. 2018.

PM COFRES (São Paulo). **Claviculário:** Segurança e Organização de Chaves. 2017. Disponível em: <http://www.pmcofres.com.br/claviculario-portachaves/claviculario-seguranca-e-organizacao-de-chaves/>. Acesso em: 24 mai. 2018.

PM COFRES (São Paulo). **Você Sabe Como Surgiram os Cofres?** 2016. Disponível em: <http://www.pmcofres.com.br/seguranca/voce-sabe-como-surgiramos-cofres/>. Acesso em: 25 mai. 2018.

CURIO SFERA. **História do cofre.** Disponível em: <http://www.curiosfera.com/historia-la-caja-fuerte/>. Acesso em: 25 mai. 2018.

NEOMOTION. **Datasheet:** AK 17/ 1.10F6LN1.8. 2018. Disponível em: <https://neomotion.com.br/motor-de-passo/>. Acesso em: 25 jun. 2018.

LEXMANN, Robert. **Arduíno Mega 2560.** 2016. Disponível em: <https://dspace.cvut.cz/bitstream/handle/10467/65602/F2-BP-2016-Lexmann-Robertpriloha-4-ArduinoMega2560.pdf?sequence=4&isAllowed=y>. Acesso em: 26 jun. 2018.

## **APÊNDICE A** – Programação Fragmentada em Linguagem C

#### <span id="page-37-0"></span>**SENHA**

```
// include the library code:
#include <LiquidCrystal.h>
//biblioteca responsável por capturar a tecla que foi pressionada no teclado
#include <Keypad.h>
// initialize the library with the numbers of the interface pins
LiquidCrystal lcd(13, 12, 11, 10, 9, 8);
const byte LINHAS = 4; //número de linhas do teclado
const byte COLUNAS = 3; //número de colunas do teclado
//define uma matriz com os símbolos que deseja ser lido do teclado
char SIMBOLOS[LINHAS][COLUNAS] = {
  {'1','2','3'},
  {'4','5','6'},
  {'7','8','9'},
 \{'*,'0','\#'\}
};
byte PINOS_LINHA[LINHAS] = \{22, 24, 26, 28\}; //pinos que indicam as linhas do teclado
byte PINOS COLUNA[COLUNAS] = \{30, 32, 34\}; //pinos que indicam as colunas do teclado
//instancia de Keypad, responsável por capturar a tecla pressionada
Keypad customKeypad = Keypad( makeKeymap(SIMBOLOS), PINOS_LINHA, PINOS_COLUNA, 
LINHAS, COLUNAS); 
//variáveis resposnsáveis por armazenar as senhas
const String SENHA_ESPERADA = "123";
String SENHA_DIGITADA = "";
void setup(){
   lcd.begin(16, 2); 
   inicio();
}
  void loop(){
    //captura a tecla pressionada do teclado
  char customKey = customKeypad.getKey();
  //caso alguma tecla foi pressionada
  if (customKey){
   Serial.println(customKey);
   switch(customKey)
   {
    //caso alguma das teclas imprimíveis foi pressionada
     case '0':
     case '1':
    case '2':
     case '3':
     case '4':
     case '5':
     case '6':
     case '7':
```
case '8':

case '9':

//concatena o novo símbolo a senha que estamos digitando

SENHA\_DIGITADA+=customKey;

Serial.println(SENHA\_DIGITADA);

//imrpime na tela o símbolo pressionado

lcd.print(customKey);

break;

//caso a tecla CLEAR tenha sido pressionada

case '\*':

 //limpa a variável que guarda a senha que está sendo digitada SENHA\_DIGITADA = ""; //chama o comando para limpar a tela lcd.clear(); //configura a mensagem para digitar a senha inicio();

break;

//caso a tecla ENTER seja pressionada, devemos comparar as senhas

#### case '#':

 } } }

```
 //limpa a tela
         lcd.clear();
          //se a senha digitada foi igual a ESPERADA 
         if(SENHA_ESPERADA==SENHA_DIGITADA)
\overline{\mathcal{L}} Serial.println("Senha Correta!");
           //imprime mensagem de senha correta
           lcd.print("Senha Correta!!!");
           delay(1000);
           chave();
         }
         //caso senha esteja errada
         else{
           Serial.println("Senha Incorreta!");
           //imprime mensagem de senha incorreta
           lcd.print("Senha Incorreta!");
         }
         //aguarda 2 segundos para limpar a tela novamente e esperar uma nova senha ser digitada
         delay(2000);
         lcd.clear();
         SENHA_DIGITADA = "";
         inicio();
         break;
    default: break;
```
//função responsável por imprimir na tela a mensagem para digitar a senha //é chamada toda vez q a senha foi digitada e comparada, também quando

```
//a tecla limpar display foi pressionada.
void inicio(){
  lcd.setCursor (5,0);
  lcd.print("UTFPR");
  lcd.setCursor (0,1);
  lcd.print("Senha:");
}
void chave(){
  lcd.clear();
  lcd.print("Laboratório:"); 
} 
}
```
## **LABORATÓRIO**

```
//variáveis responsáveis por armazenar os números dos laboratórios
const String LAB01 = "1";
const String LAB02 = "2";
>>>
const String LAB20 = "20";
String LAB_DIGITADO = "";
void setup(){
   lcd.begin(16, 2);
  pinMode(MS1, OUTPUT); // Configura "MS1" como saída
  pinMode(MS2, OUTPUT); // Configura "MS2" como saída
  pinMode(dir_pin, OUTPUT); // Configura "dir_pin" como saída
   pinMode(step_pin, OUTPUT); // Configura "step_pin" como saída 
   digitalWrite(MS1,HIGH); // Configura divisão de passos do motor (ver acima)
   digitalWrite(MS2, HIGH); // Configura divisão de passos do motor (ver acima) 
   inicio(); 
  //posicao();
    }
  void loop(){ 
  //captura a tecla pressionada do teclado
  char customKey1 = customKey1pad.getKey();
  //caso alguma tecla foi pressionada
  if (customKey1){
   Serial.println(customKey1);
   switch(customKey1)
   {
    //caso alguma das teclas imprimíveis foi pressionada
    case '0':
    case '1':
    case '2':
    case '3':
    case '4':
    case '5':
```

```
 case '6':
 case '7':
 case '8':
 case '9':
     //concatena o novo símbolo a senha que estamos digitando
    LAB_DIGITADO+=customKey1;
    Serial.println(LAB_DIGITADO);
     //imrpime na tela o símbolo pressionado
     lcd.print(customKey1);
     break;
 //caso a tecla CLEAR tenha sido pressionada 
 case '*':
      //limpa a variável que guarda a senha que está sendo digitada
     LAB DIGITADO = ";
      //chama o comando para limpar a tela
      lcd.clear();
      //configura a mensagem para digitar a senha
      inicio();
      break;
 //caso a tecla ENTER seja pressionada, devemos comparar as senhas
 case '#':
      //limpa a tela
      lcd.clear(); 
      //se o numero do laboratório digitado é igual a ESPERADA 
      if(LAB01==LAB_DIGITADO)
      {
       //imprime mensagem:
       lcd.print("Labortorio 01");
       digitalWrite(dir_pin, LOW);//seta a direção do motor
       passos=00; 
       posicao();//volta para subfunção motor de passo
      }
      if(LAB02==LAB_DIGITADO)
      {
       lcd.print("Labortorio 02");
       digitalWrite(dir_pin, LOW);
       passos=80; 
       posicao();
      }
       >>>
       lcd.print("Labortorio 20");
       digitalWrite(dir_pin, HIGH);
       passos=80;
       posicao();
      }
      //caso o numero esteja errado
      else{
```

```
 //imprime mensagem
           lcd.clear();
           lcd.print("Chave inexistente!");
 }
         //aguarda 2 segundos para limpar a tela
         delay(2000);
         lcd.clear();
        LAB_DIGITADO = "";
         inicio();
         break;
    default: break;
      }
 }
```
## **MOTOR DE PASSO**

}

```
/* Programa Motor de Passo 
//////////////////////////////////////////////
// MS1 MS2 //configurações possiveis:
//
// LOW LOW = Passo completo //
// HIGH LOW = Meio passo //
// LOW HIGH = Quarto de Passo //
// HIGH HIGH = Oitavo de Passo //
// //
//////////////////////////////////////////////
*/
#define step_pin 3 // Define o pino 3 como pino dos passos
#define dir_pin 4 // Define o pino 4 como pino de direção
#define MS1 5 // Define o pino 5 como "MS1"
#define MS2 6 // Define o pino 6 como "MS2"
int direcao; // Para determinar o sentido do motor
int passos =5; // Número de passos que você deseja executar (para passos completos, 200 = 1 
volta)
int volta =0;
void setup()
{
   pinMode(MS1, OUTPUT); // Configura "MS1" como saída
   pinMode(MS2, OUTPUT); // Configura "MS2" como saída
   pinMode(dir_pin, OUTPUT); // Configura "dir_pin" como saída
  pinMode(step_pin, OUTPUT); // Configura "step_pin" como saída
  digitalWrite(MS1,HIGH); // Configura divisão de passos do motor (ver acima)
   digitalWrite(MS2, HIGH); // Configura divisão de passos do motor (ver acima)
   digitalWrite(dir_pin, HIGH); // Sentido (HIGH = anti-horário / LOW = horário) - Também pode ser 
alterado
}
void loop(){
```

```
if(passos>=0) { // Enquanto o valor de passos for maior ou igual a zero
      digitalWrite(step_pin, HIGH); // Envia nível lógico alto para o pino de passos do motor
      delay(10); // Aguarda ms para o próximo passo
      digitalWrite(step_pin, LOW); // Envia nível lógico baixo para o pino de passos do motor
      delay(10); // Aguarda ms para o próximo passo
      passos--; // Decrementa a variável "passos"
}
else { 
  if(volta==passos){// Enquanto o valor de passos for maior ou igual a zero
      digitalWrite(step_pin, HIGH); // Envia nível lógico alto para o pino de passos do motor
      delay(10); // Aguarda ms para o próximo passo
      digitalWrite(step_pin, LOW); // Envia nível lógico baixo para o pino de passos do motor
      delay(10); // Aguarda ms para o próximo passo
      volta++; // Decrementa a variável "passos"
  }
}
}
```
## **TECLADO E DISPLAY LCD**

// inclua o código da biblioteca:

#include <LiquidCrystal.h>

//biblioteca responsável por capturar a tecla que foi pressionada no teclado

#include <Keypad.h>

#define step\_pin 3 // Define o pino 3 como pino dos passos

#define dir pin 4 // Define o pino 4 como pino de direção

#define MS1 5 // Define o pino 5 como "MS1"

#define MS2 6 // Define o pino 6 como "MS2"

int passos ;

// inicializar a biblioteca com os números dos pinos da interface

LiquidCrystal lcd(13, 12, 11, 10, 9, 8);

const byte LINHAS = 4; //número de linhas do teclado

const byte COLUNAS = 3; //número de colunas do teclado

//define uma matriz com os símbolos que deseja ser lido do teclado

char SIMBOLOS[LINHAS][COLUNAS] = {

```
 {'1','2','3'},
```
 {'4','5','6'}, {'7','8','9'},

 $\{$ '\*,'0','\#'\}

};

byte PINOS\_LINHA[LINHAS] =  $\{22, 24, 26, 28\}$ ; //pinos que indicam as linhas do teclado byte PINOS\_COLUNA[COLUNAS] = {30, 32, 34}; //pinos que indicam as colunas do teclado //instancia de Keypad, responsável por capturar a tecla pressionada

Keypad customKey1pad = Keypad( makeKeymap(SIMBOLOS), PINOS\_LINHA, PINOS\_COLUNA, LINHAS, COLUNAS);

<span id="page-43-0"></span>

| <b>Item</b> | Descrição                                             | Unid.             | Qtde.        | Preço uni.   |              | <b>Total</b> |        |
|-------------|-------------------------------------------------------|-------------------|--------------|--------------|--------------|--------------|--------|
| 01          | Motor de Passo - NEMA 17 -<br>$1,1$ kgf.cm            | Pç                | 01           | R\$          | 79,00        | R\$          | 79,00  |
| 02          | Drive Para Motor - NEMA 17                            | $P_{\mathcal{C}}$ | 02           | R\$          | 16,90        | R\$          | 33,80  |
| 03          | Acoplador Universal para<br>Eixo de 5mm               | $P_{\mathcal{C}}$ | 01           | R\$          | 12,00        | R\$          | 12,00  |
| 04          | Tela Display LCD 16x2<br>Fundo Azul para Arduíno      | Pç                | 01           | R\$          | 20,00        | R\$          | 20,00  |
| 05          | <b>Teclado Membrana Matricial</b><br>4x3 para Arduíno | $P_{\mathcal{C}}$ | 01           | R\$          | 16,99        | R\$          | 16,99  |
| 06          | Placa de Acrílico                                     | $P_{\rm C}$       | 02           | R\$          | 20,00        | R\$          | 40,00  |
| 07          | Tubo de Esgoto PVC - 40<br>mm                         | M                 | 1,5          | R\$          | 3,35         | R\$          | 5,03   |
| 08          | Tampa $p/Tubo$ PVC $-40$<br>mm                        | $P_{\mathcal{C}}$ | 20           | R\$          | 1,60         | R\$          | 32,00  |
| 09          | Usinagem do Acrílico                                  | Un                | $\mathbf{1}$ | R\$          | 15,00        | R\$          | 15,00  |
| 10          | Placa Arduíno Mega 2560                               | $P_{\rm C}$       | 1            | R\$          | 40,99        | R\$          | 40,99  |
| 11          | Motor de Passo GSP-24RW-<br>01                        | Pç                | 1            | R\$          | 19,00        | R\$          | 19,00  |
| 12          | Módulo encoder acoplador<br>óptico Arduíno            | Pç                | 1            | R\$<br>14,00 |              | R\$          | 14,00  |
| 13          | Sensor Indutivo                                       | $P_{\mathcal{C}}$ | 1            | R\$<br>20,00 |              | R\$          | 20,00  |
|             |                                                       |                   |              |              | <b>Total</b> | R\$          | 347,81 |

**APÊNDICE B** - Custos Totais do Claviculário Eletrônico

#### <span id="page-44-0"></span>ANEXO A - Datasheet - Claviculário Eletrônico (Feerica Traka)

#### www.feerica.com

# feerica

Chaveiro Electrónico

A solução da Traka é líder mundial, especialista em soluções de gestão de chaves e equipamentos. Permitindo aceder a edifícios, áreas de alta segurança, equipamentos, maquinaria, veículos, etc ..., a gestão de chaves dentro de uma empresa é fundamental e importante permitindo um maior controlo, monitorização e registo de qualquer acesso físico. Numa solução convencional, qualquer tentativa de gerir chaves, consiste normalmente em registar em papel alguns detalhes da chave que foi dispensada ou devolvida, confirmado por uma assinatura muitas vezes ilegível - uma solução que se torna ineficiente, insegura, e em que o rastreamento dessa chave é quase uma tarefa impossível.

#### Torne as suas chaves convencionais em chaves inteligentes

Um dos dispositivos mais importantes no chaveiro electrónico da Traka é o iFob. Este dispositivo em forma de bala, contém um chip com um ID único. Uma vez ligado a um iFob, uma chave ou um conjunto de chaves são efectivamente etiquetadas electronicamente. As chaves são permanentemente ligadas a um iFob com um selo em aço. Cada iFob é então associado a uma posição específica no chaveiro electrónico o qual fica preso até ser libertado por um utilizador autorizado.

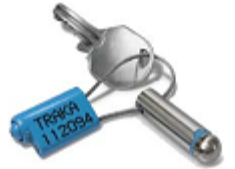

#### Restringir o acesso a utilizador autorizados

Uma vez configurado o perfil apropriado do utilizador e detalhes das chaves no sistema, o chaveiro electrónico da Traka assegura que somente utilizadores autorizados tenham acesso ao chaveiro e às suas respectivas chaves. O sistema automaticamente regista quando uma chave é retirada e por quem, numa base de dados central. Esta informação é disponibilizada via display do chaveiro ou através do PC administrador.

#### O que distingue a solução Traka

· O utilizador é configurado com um determinado perfil, permitindo só retirar as chaves a que tem acesso

\* As chaves podem ser configuradas com um tempo de devolução no chaveiro e gerar um alarme caso esse tempo seja ultrapassado

\* O sistema permite configurar um horário de acesso ao chaveiro e às chaves

· Dependência entre chaves: uma determinada chave só pode ser retirada se a sua chave dependente estiver presente no chaveiro

· Configuração de um data de expiração, para que as chaves fiquem automaticamente sem acesso após essa data

\* Determinadas informações podem ser registadas quando as chaves são devolvidas: quilometragem, falhas ou defeitos, etc... Chaves com falhas registadas podem ser automaticamente trancadas a qualquer pessoa e só serem libertadas perante o administrador.

\* Notificações via e-mail podem ser automaticamente enviadas aos supervisores de sistema, alertando da ocorrência de um determinado evento: Porta do chaveiro foi deixada aberta, remoção de uma determinada chave do chaveiro, expiração do tempo de devolução de uma chave, etc...

Para obter mais informações sobre Guarda de Chaves, por favor contacte-nos. criatividade tecnologia inovação

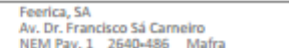

Tel +351 261 812 203 Ter Taat Zoo een 200<br>callcenter@feerica.co<br>Portugal

# feerica

#### Chaveiro Electrónico

#### Arquitectura modular para qualquer tipo de empresa

Os chaveiros electrónicos da Traka estão disponíveis em três séries permitindo uma capacidade de 10 a 540 chaves.

- A Série M permite uma gestão de 10 a 20 chaves
- A série S permite uma gestão de 10 a 60 chaves
- $\alpha$ A série L permite uma gestão de 10 a 180 chaves

Múltiplos sistemas podem ser interligados através de uma rede informática permitindo a gestão de um número ilimitado de chaves, administrados e centralizado pelo software Traka32

#### Identificação do Utilizador

O chaveiro da Traka suporta qualquer tipo de dispositivo de controlo de acessos permitindo a identificação do utilizador perante o chaveiro. Nestes dispositivos estão incluídos os leitores de proximidade RFID, de banda magnética, de código de barras e tecnologia biométrica tals como impressão digital.

#### Software Traka32

O chaveiro Electrónico é gerido pelo software Traka32 permitindo uma base de dados em Microsoft Access ou SQL. Todo o sistema pode comunicar com o software Traka32 utilizando diferentes opções: Ethernet, Ethernet Wireless, GPRS, RS485, RS232 ou modem. O software Traka32 de fácil utilização permite emitir relatórios com informação detalhada sobre todo o rastreamento da chave. Permite ainda:

- Adicionar / Apagar utilizadores, iFobs, chaves
- Configuração do perfil de utilizador e respectivas permissões de acesso
- · Monitorizar on-line do sistema, informando quais as chaves que estão ou não presentes nos chaveiros
- Notificação automática via e-mail na ocorrência de eventos especificados
- · Libertação de uma chave em caso de emergência
- \* Configuração do perfil de utilizador de software

\* Numa configuração em rede, a base de dados guardada no servidor pode ser partilhada por multi-postos, permitindo a gestão e controlo do chaveiro da respectiva região

· Determinação do número de vezes que uma determinada chave foi utilizada e exactamente por quanto tempo

Para obter majo informações sobre Guarda de Chaues, por favor contacto nos criatividade tecnología inovação

Feerica, SA Av. Dr. Francisco Sá Carneiro NEM Pay 1 2640-485 Mafra

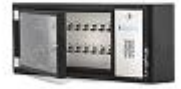

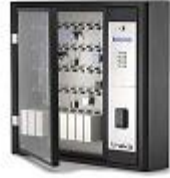

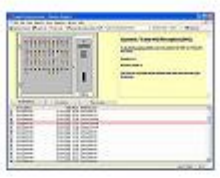

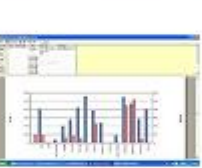

FBC 518 FBC 12E+ 1eT calicenter@fe erica.com

## **ANEXO B -** Datasheet - Motores de Passo

<span id="page-46-0"></span>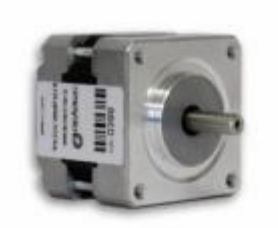

P/N: AK17/1.10F6LN1.8<br>P/N Antigo: AK39H/12-1.8

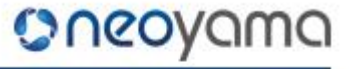

## **MOTOR DE PASSO**

#### 1. Marca do Produto

#### **AKIYAMA MOTORS**

#### 2. Especificações Técnicas

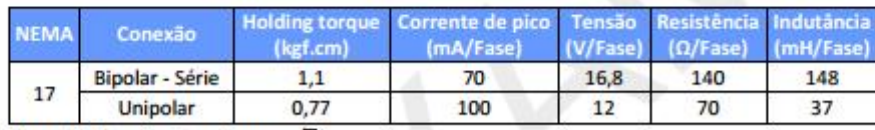

\*Corrente de pico:  $I_p = I_{RMS} x \sqrt{2}$ 

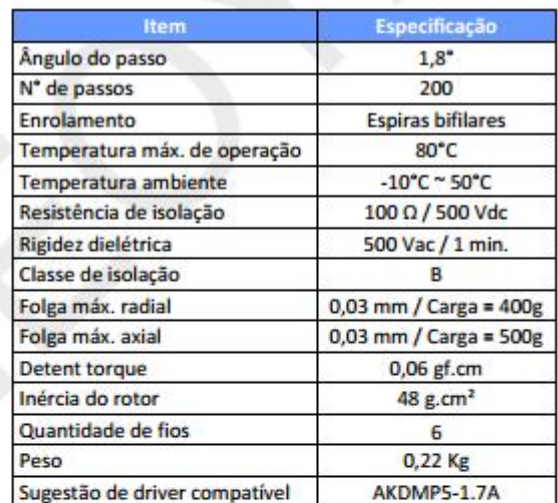

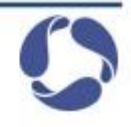

#### 3. Sequência de Fases

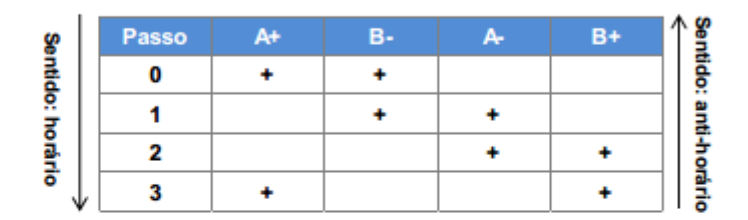

Iniciando do Passo 0 - Sentido horário<br>Iniciando do Passo 3 - Sentido anti-horário

#### 4. Esquema de Ligação

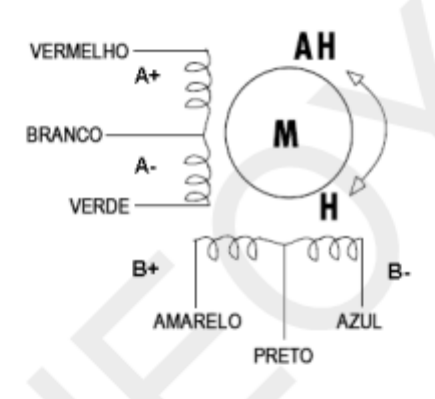

SEDE ADMINISTRATIVA<br>Rua Senador Petrônio Portela, 47 Galpão 5 – Zona Industrial Norte – Joinville/SC CEP: 89219-575 www.neoyama.com.br Suporte Técnico (+55) 47 3028-6757

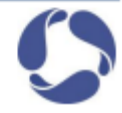

#### 5. Desenho Técnico 2D

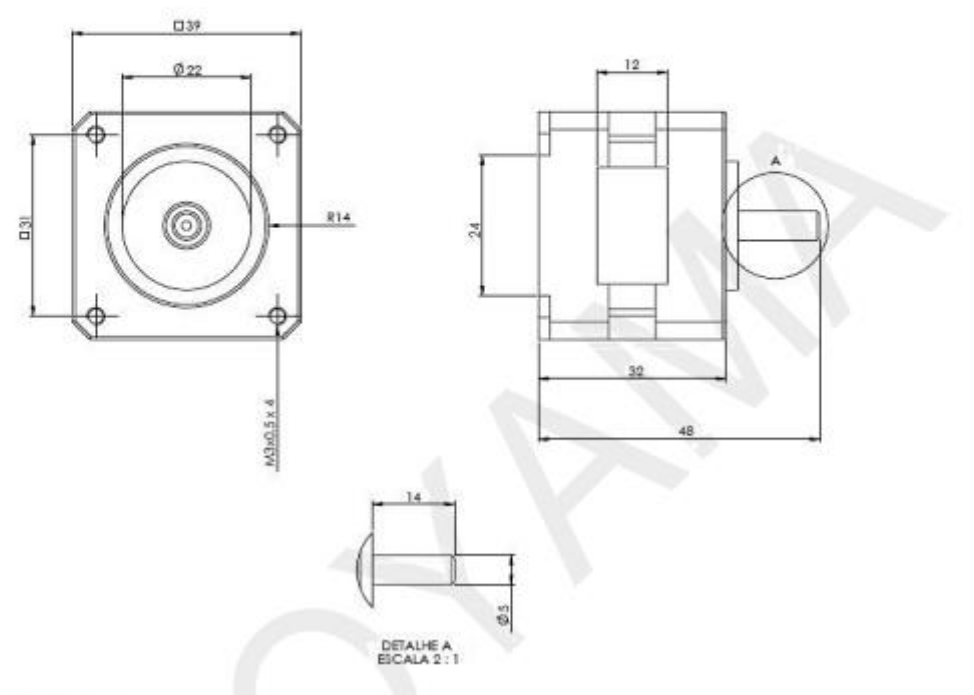

Unidade: mm

Disponibilizamos os Desenhos Técnicos 2D e 3D no site www.neoyama.com.br

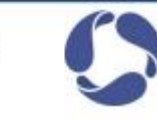

SEDE ADMINISTRATIVA<br>Rua Senador Petrônio Portela, 47 Galpão 5 – Zona Industrial Norte – Joinville/SC CEP: 89219-575 www.neoyama.com.br Suporte Técnico (+55) 47 3028-6757

ANEXO C - Arduíno Mega 2560

<span id="page-49-0"></span>Arduino Mega 2560

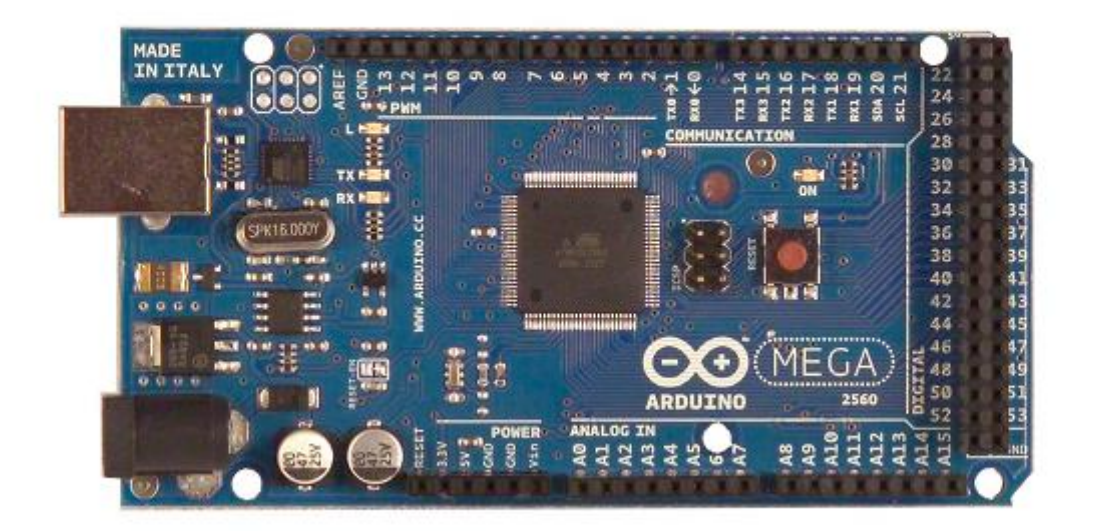

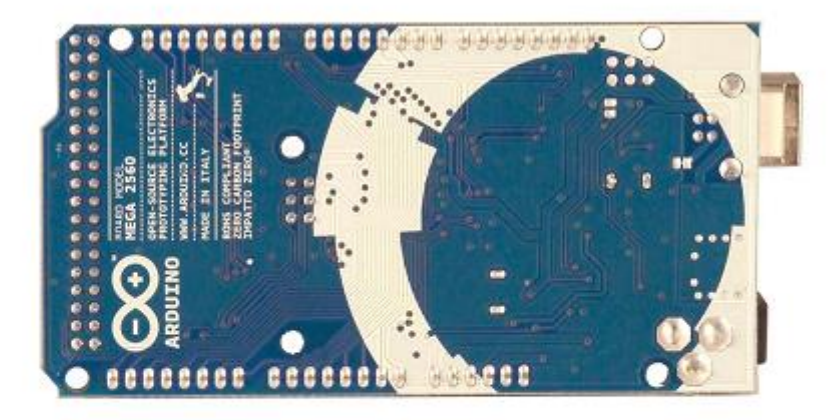

Overview

The Arduino Mega 2560 is a microcontroller board based on the ATmega2560 (datasheet). It has 54 digital input/output pins (of which 14 can be used as PWM outputs), 16 analog inputs, 4 UARTs (hardware serial ports), a 16 MHz crystal oscillator, a USB connection, a power jack, an ICSP header, and a reset button. It contains everything needed to support the microcontroller; simply connect it to a computer with a USB cable or power it with a AC-to-DC adapter or battery to get started. The Mega is compatible with most shields designed for the Arduino Duemilanove or Diecimila.

#### **Schematic & Reference Design**

EAGLE files: arduino-mega2560-reference-design.zip

Schematic: arduino-mega2560-schematic.pdf

#### Summary

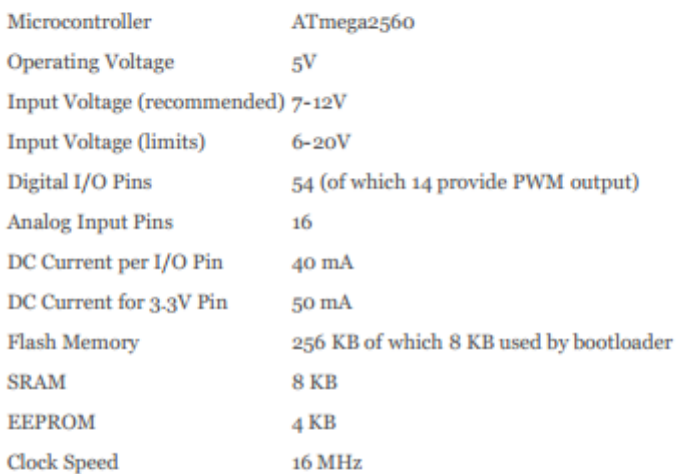

#### Power

The Arduino Mega can be powered via the USB connection or with an external power supply. The power source is selected automatically.

External (non-USB) power can come either from an AC-to-DC adapter (wall-wart) or battery. The adapter can be connected by plugging a 2.1mm center-positive plug into the board's power jack. Leads from a battery can be inserted in the Gnd and Vin pin headers of the POWER connector.

The board can operate on an external supply of 6 to 20 volts. If supplied with less than 7V, however, the 5V pin may supply less than five volts and the board may be unstable. If using more than 12V, the voltage regulator may overheat and damage the board. The recommended range is 7 to 12 volts.

The Mega2560 differs from all preceding boards in that it does not use the FTDI USB-to-serial driver chip. Instead, it features the Atmega8U2 programmed as a USB-to-serial converter.

The power pins are as follows:

The input voltage to the Arduino board when it's using an external power source (as opposed to 5 volts from the USB connection or other regulated power source). You can supply voltage through this pin, or, if supplying voltage via the power jack, access it through this pin.

+ 5V. The regulated power supply used to power the microcontroller and other components on the board. This can come either from VIN via an on-board regulator, or be supplied by USB or another regulated 5V supply.

+ 3V3. A 3.3 volt supply generated by the on-board regulator. Maximum current draw is 50 mA.

+ GND. Ground pins.

#### Memory

The ATmega2560 has 256 KB of flash memory for storing code (of which 8 KB is used for the bootloader), 8 KB of SRAM and 4 KB of EEPROM (which can be read and written with the EEPROM library).

#### **Input and Output**

Each of the 54 digital pins on the Mega can be used as an input or output, using pinMode(), digitalWrite(), and  $digitalRead()$  functions. They operate at 5 volts. Each pin can provide or receive a maximum of 40 mA and has an internal pull-up resistor (disconnected by default) of 20-50 kOhms. In addition, some pins have specialized functions:

+ Serial: 0 (RX) and 1 (TX); Serial 1: 19 (RX) and 18 (TX); Serial 2: 17 (RX) and 16 (TX); Serial 3: 15 (RX) and 14 (TX). Used to receive (RX) and transmit (TX) TTL serial data. Pins 0 and 1 are also connected to the corresponding pins of the ATmega8U2 USB-to-TTL Serial chip.

+ External Interrupts: 2 (interrupt 0), 3 (interrupt 1), 18 (interrupt 5), 19 (interrupt 4), 20 (interrupt 3), and 21 (interrupt 2). These pins can be configured to trigger an interrupt on a low value, a rising or falling edge, or a change in value. See the attachInterrupt() function for details.

+ PWM: 0 to 13. Provide 8-bit PWM output with the analog Write() function.

+ SPI: 50 (MISO), 51 (MOSI), 52 (SCK), 53 (SS). These pins support SPI communication using the SPI library. The SPI pins are also broken out on the ICSP header, which is physically compatible with the Uno, Duemilanove and Diecimila.

+ LED: 13. There is a built-in LED connected to digital pin 13. When the pin is HIGH value, the LED is on, when the pin is LOW, it's off.

+ I<sup>2</sup>C: 20 (SDA) and 21 (SCL). Support I<sup>2</sup>C (TWI) communication using the Wire library (documentation on the Wiring website). Note that these pins are not in the same location as the I<sup>2</sup>C pins on the Duemilanove or Diecimila.

The Mega2560 has 16 analog inputs, each of which provide 10 bits of resolution (i.e. 1024 different values). By default they measure from ground to 5 volts, though is it possible to change the upper end of their range using the AREF pin and analogReference() function.

There are a couple of other pins on the board:

+ AREF. Reference voltage for the analog inputs. Used with analogReference().

Reset. Bring this line LOW to reset the microcontroller. Typically used to add a reset button to shields which block the one on the board.

#### Communication

The Arduino Mega2560 has a number of facilities for communicating with a computer, another Arduino, or other microcontrollers. The ATmega2560 provides four hardware UARTs for TTL (5V) serial communication. An ATmega8U2 on the board channels one of these over USB and provides a virtual com port to software on the computer (Windows machines will need a .inf file, but OSX and Linux machines will recognize the board as a COM port automatically. The Arduino software includes a serial monitor which allows simple textual data to be sent to and from the board. The RX and TX LEDs on the board will flash when data is being transmitted via the ATmega8U2 chip and USB connection to the computer (but not for serial communication on pins 0 and 1).

A SoftwareSerial library allows for serial communication on any of the Mega2560's digital pins.

The ATmega2560 also supports I2C (TWI) and SPI communication. The Arduino software includes a Wire library to simplify use of the I2C bus; see the documentation on the Wiring website for details. For SPI communication, use the SPI library.

#### Programming

The Arduino Mega can be programmed with the Arduino software (download). For details, see the reference and tutorials.

The ATmega2560 on the Arduino Mega comes preburned with a **bootloader** that allows you to upload new code to it without the use of an external hardware programmer. It communicates using the original STK500 protocol (reference, C header files).

You can also bypass the bootloader and program the microcontroller through the ICSP (In-Circuit Serial Programming) header; see these instructions for details.

The ATmega8U2 firmware source code is available in the Arduino repository. The ATmega8U2 is loaded with a DFU bootloader, which can be activated by connecting the solder jumper on the back of the board (near the map of Italy) and then resetting the 8U2. You can then use Atmel's FLIP software (Windows) or the DFU programmer (Mac OS X and Linux) to load a new firmware. Or you can use the ISP header with an external programmer (overwriting the DFU bootloader). See this user-contributed tutorial for more information.

#### Automatic (Software) Reset

Rather then requiring a physical press of the reset button before an upload, the Arduino Mega2560 is designed in a way that allows it to be reset by software running on a connected computer. One of the hardware flow control lines (DTR) of the ATmega8U2 is connected to the reset line of the ATmega2560 via a 100 nanofarad capacitor. When this line is asserted (taken low), the reset line drops long enough to reset the chip. The Arduino software uses this capability to allow you to upload code by simply pressing the upload button in the Arduino environment. This means that the bootloader can have a shorter timeout, as the lowering of DTR can be well-coordinated with the start of the upload.

This setup has other implications. When the Mega2560 is connected to either a computer running Mac OS X or Linux, it resets each time a connection is made to it from software (via USB). For the following half-second or so, the bootloader is running on the Mega2560. While it is programmed to ignore malformed data (i.e. anything besides an upload of new code), it will intercept the first few bytes of data sent to the board after a connection is opened. If a sketch running on the board receives one-time configuration or other data when it first starts, make sure that the software with which it communicates waits a second after opening the connection and before sending this data.

The Mega2560 contains a trace that can be cut to disable the auto-reset. The pads on either side of the trace can be soldered together to re-enable it. It's labeled "RESET-EN". You may also be able to disable the auto-reset by connecting a 110 ohm resistor from 5V to the reset line; see this forum thread for details.

#### **USB Overcurrent Protection**

The Arduino Mega2560 has a resettable polyfuse that protects your computer's USB ports from shorts and overcurrent. Although most computers provide their own internal protection, the fuse provides an extra layer of protection. If more than 500 mA is applied to the USB port, the fuse will automatically break the connection until the short or overload is removed.

#### **Physical Characteristics and Shield Compatibility**

The maximum length and width of the Mega2560 PCB are 4 and 2.1 inches respectively, with the USB connector and power jack extending beyond the former dimension. Three screw holes allow the board to be attached to a surface or case. Note that the distance between digital pins 7 and 8 is 160 mil (0.16"), not an even multiple of the 100 mil spacing of the other pins.

The Mega2560 is designed to be compatible with most shields designed for the Uno, Diecimila or Duemilanove. Digital pins 0 to 13 (and the adjacent AREF and GND pins), analog inputs 0 to 5, the power header, and ICSP header are all in equivalent locations. Further the main UART (serial port) is located on the same pins (0 and 1), as are external interrupts o and 1 (pins 2 and 3 respectively). SPI is available through the ICSP header on both the Mega2560 and Duemilanove / Diecimila. Please note that I<sup>2</sup>C is not located on the same pins on the Mega (20 and 21) as the Duemilanove / Diecimila (analog inputs  $4$  and  $5$ ).

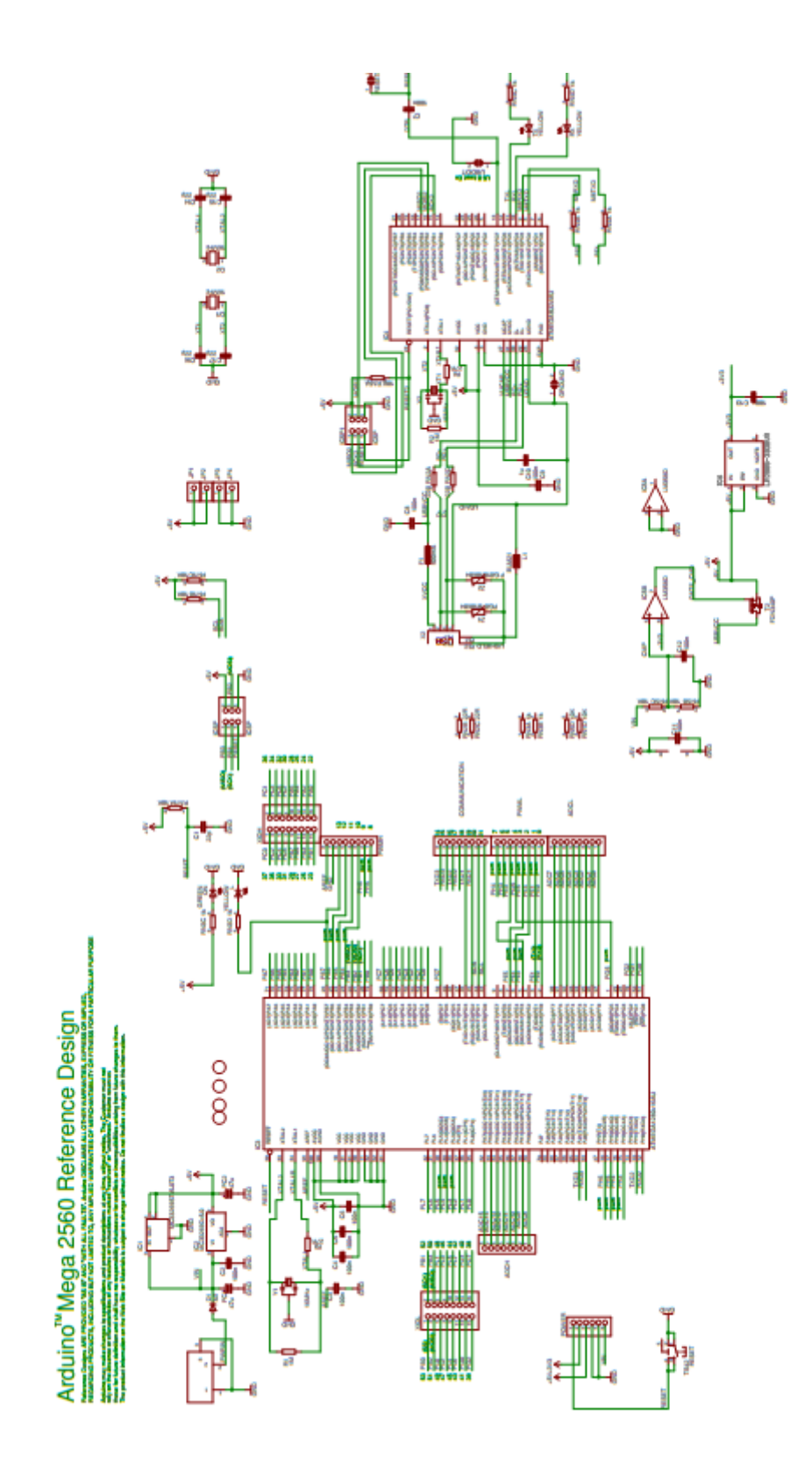